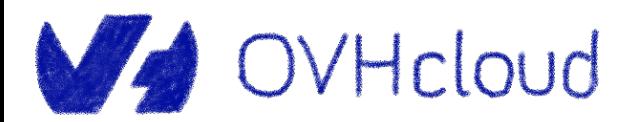

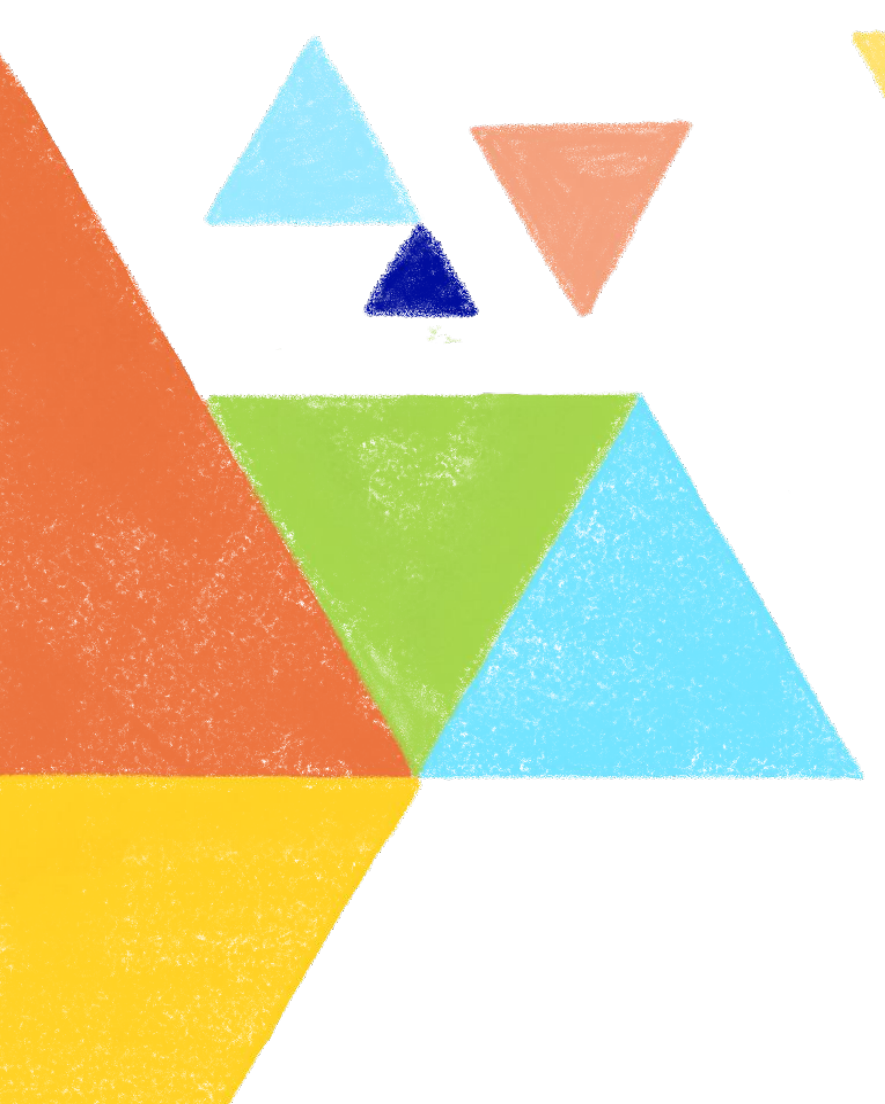

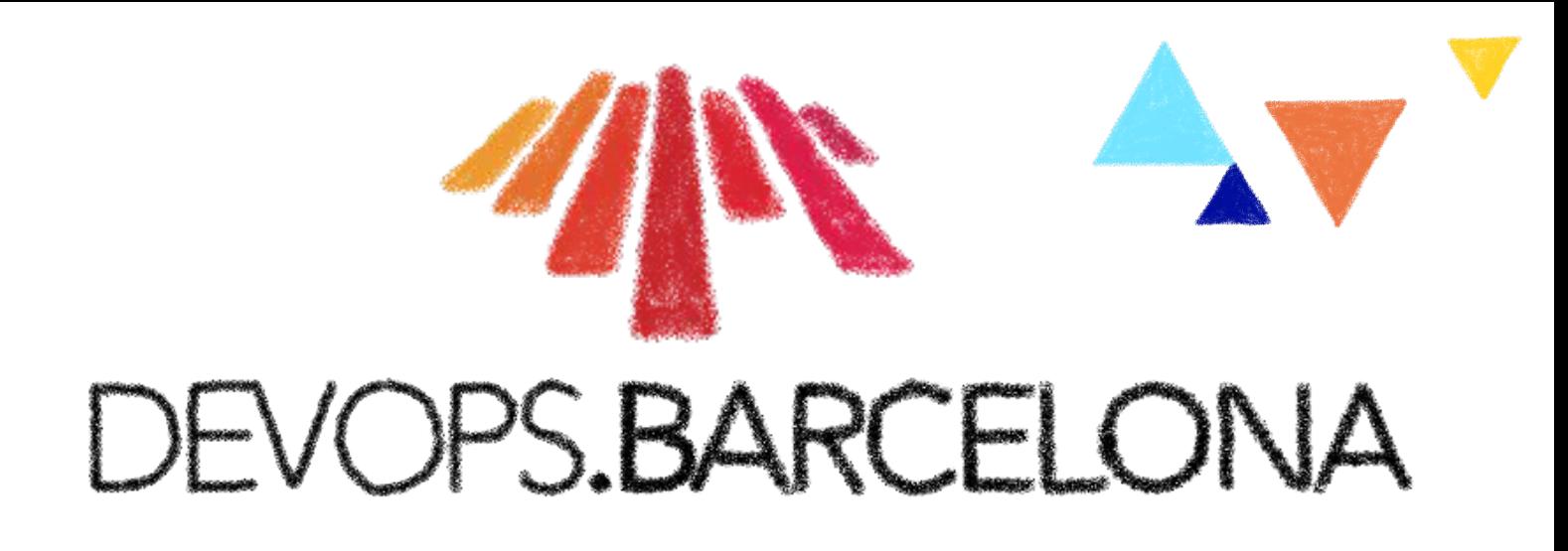

### **Let's dive into Kubernetes operator creation**

Horacio Gonzalez 2023-11-09

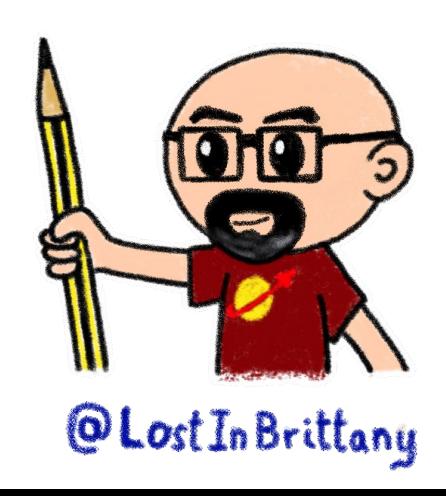

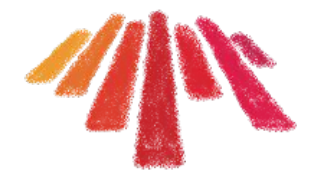

## **Who are we?**

## **Introducing myself and introducing OVHcloud**

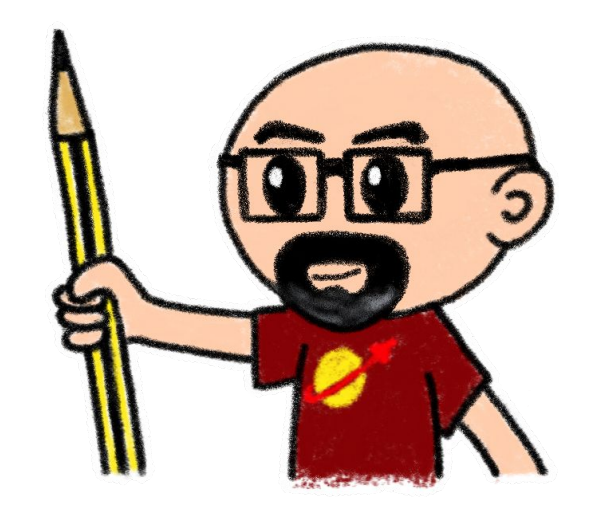

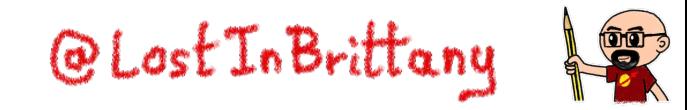

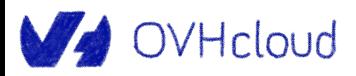

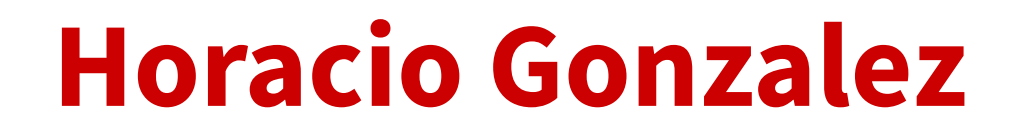

### **@LostInBrittany**

Spaniard Lost in Brittany

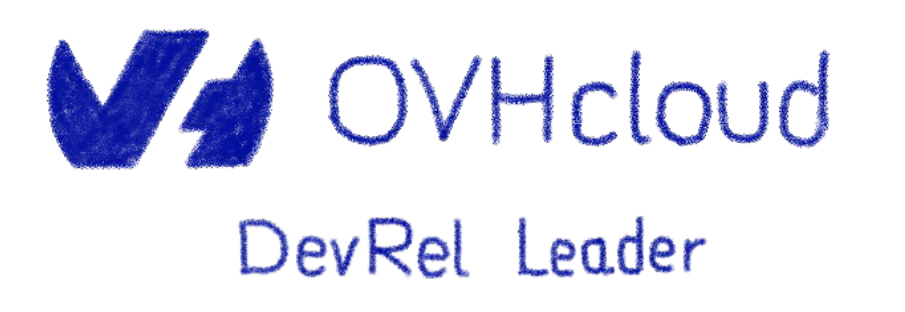

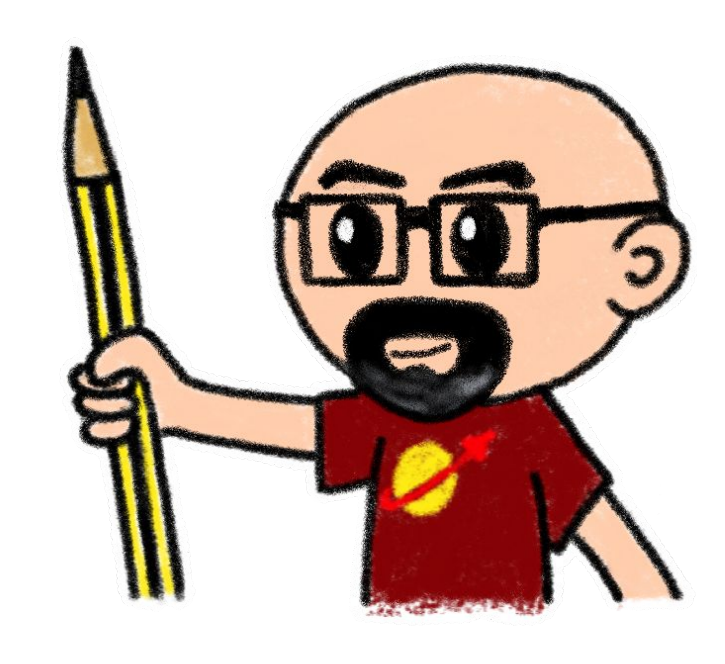

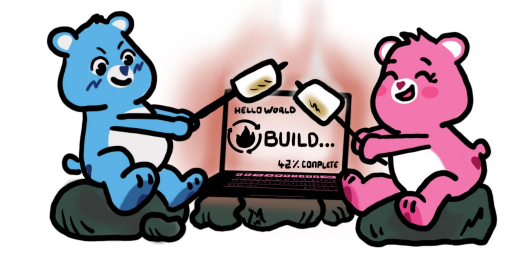

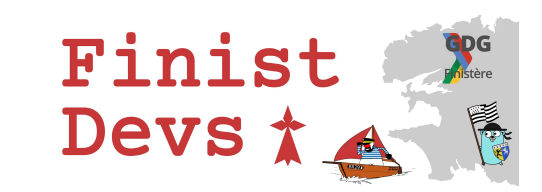

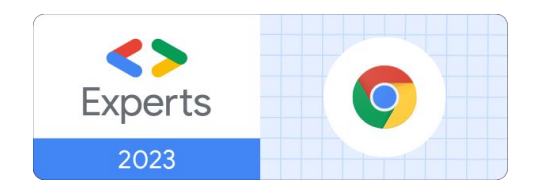

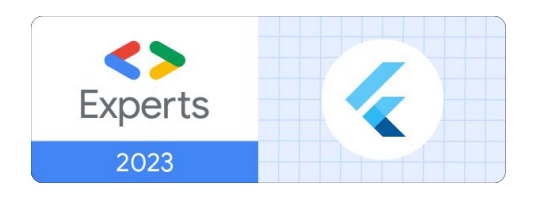

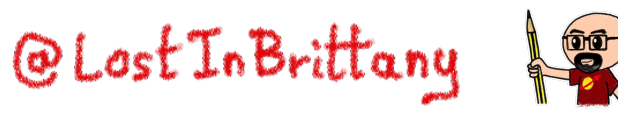

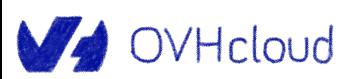

## **OVHcloud**

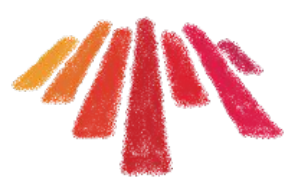

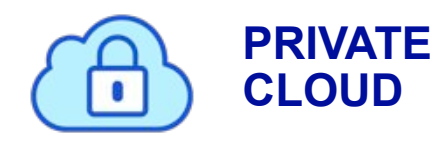

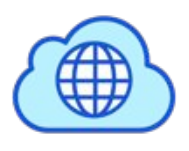

**PUBLIC CLOUD**

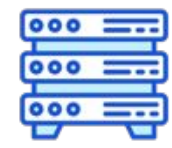

**BARE METAL**

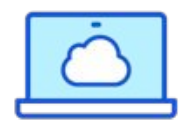

**WEB CLOUD** 

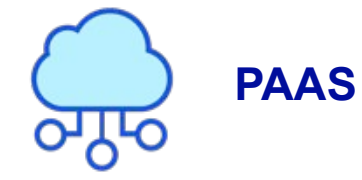

OVHcloud

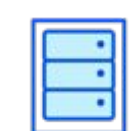

33 Data Centers in 13 locations

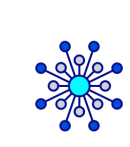

44 Points of Presence on a 36 TBPS Bandwidth **Network** 

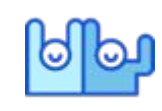

2800+ Employees worldwide

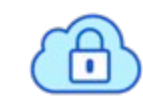

117K+ Private Cloud VM running

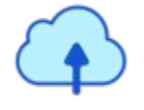

340K Public Cloud Instances running

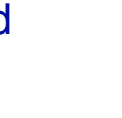

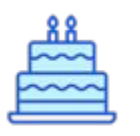

Over 20 Years in Business Disrupting since 1999

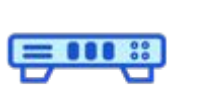

400K Physical Servers in our data centers

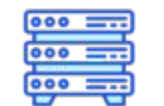

1 Million+ Servers produced since 1999

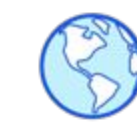

1.6 Million Customers across 140 countries

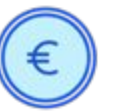

308 Million euros adjusted EBITDA (2022)

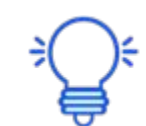

P.U.E. 1,10 – 1,30 Energy efficiency indicator

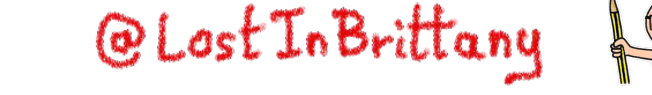

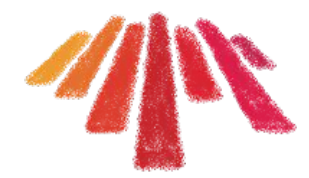

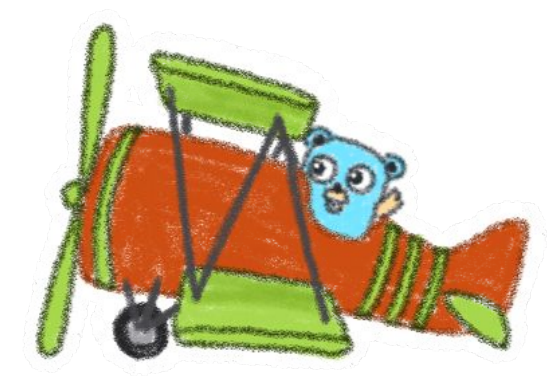

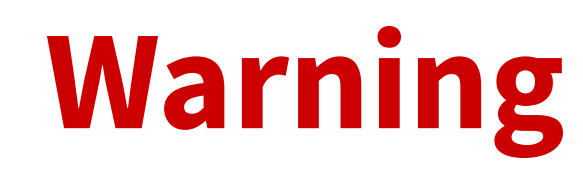

### **Gophers, gophers everywhere!**

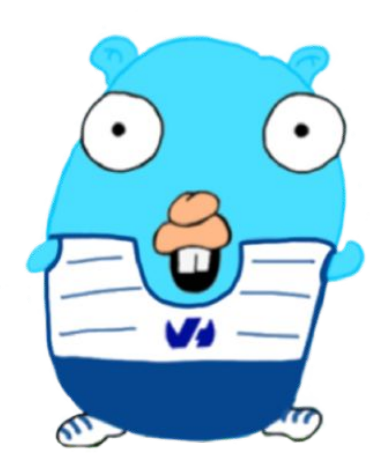

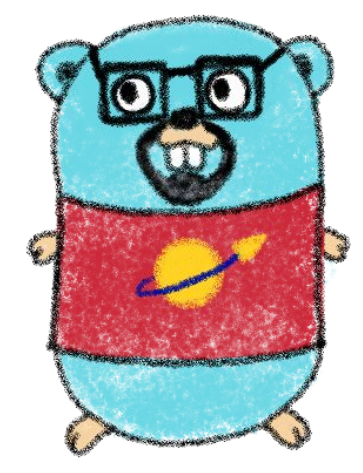

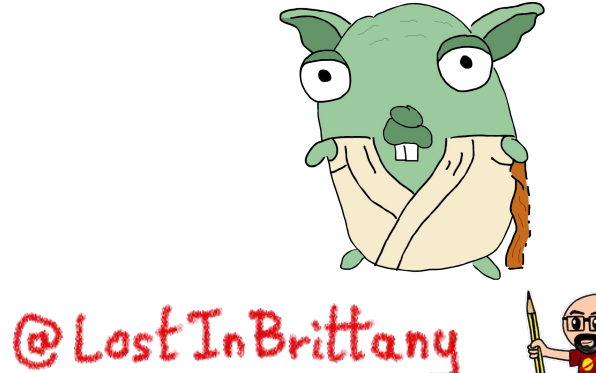

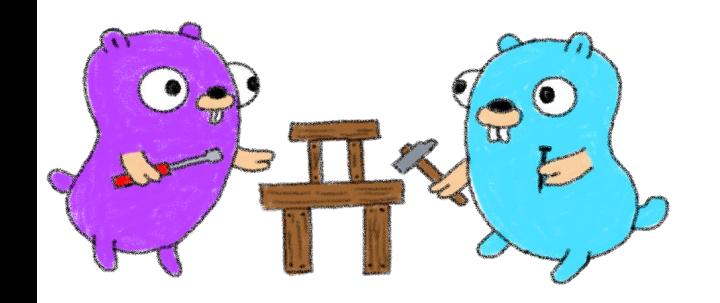

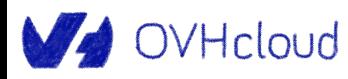

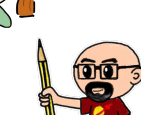

## **Last year in DevOps Barcelona**

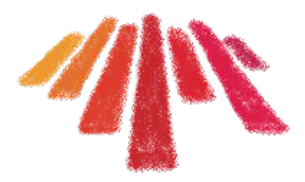

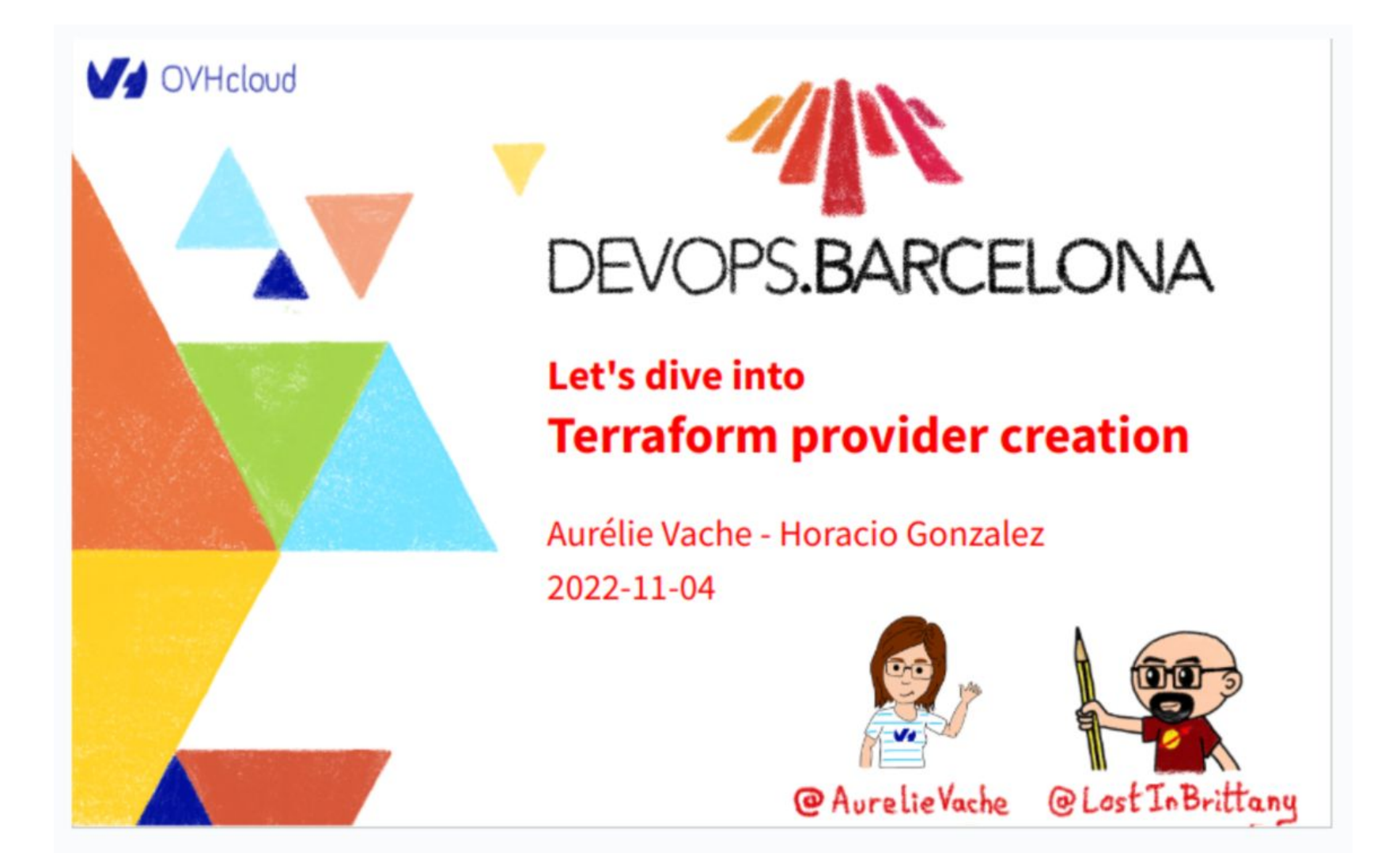

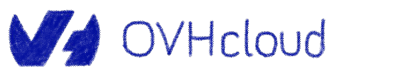

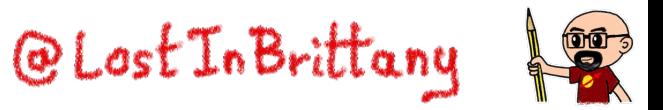

## **We proposed a sequel for this year**

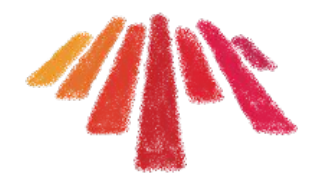

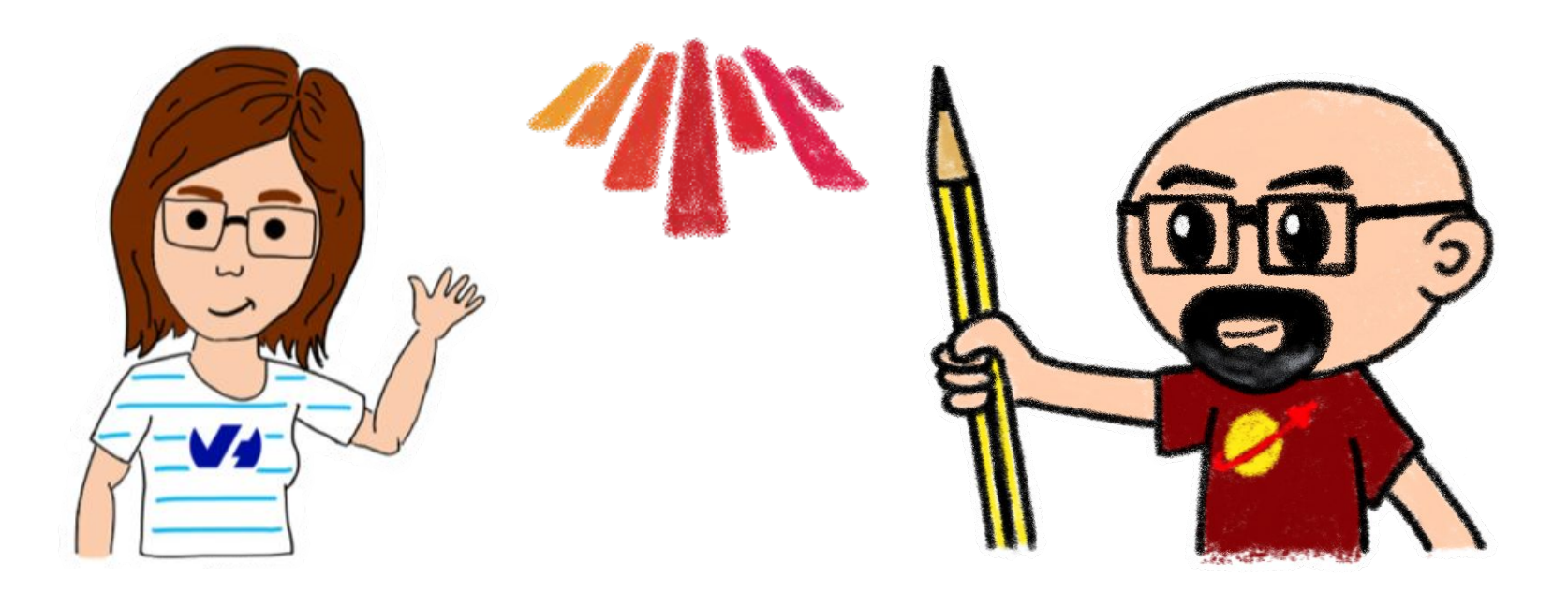

**Let's dive into Kubernetes operator creation**

## DEVOPS.BARCELONA

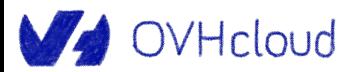

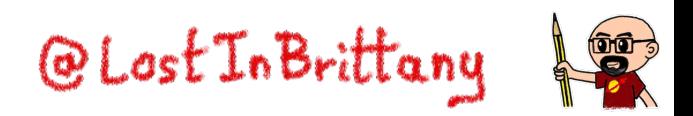

## **But at the end Aurélie couldn't come**

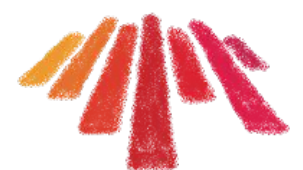

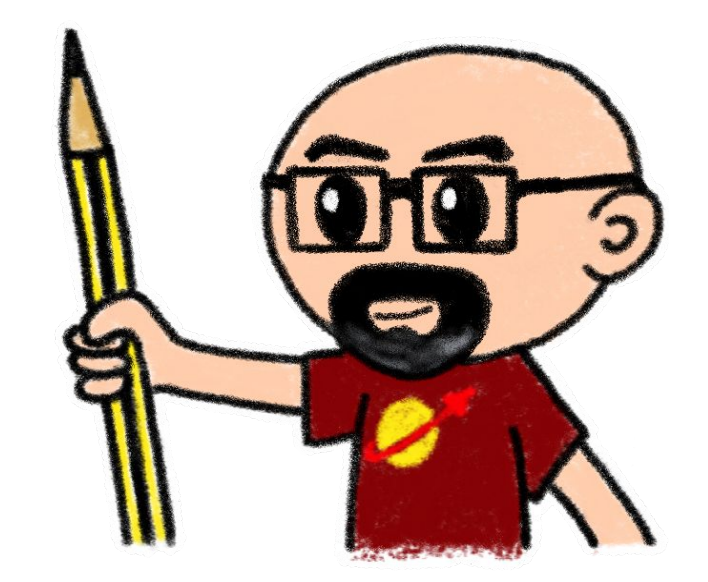

#### So I must do it alone… Wish me luck!

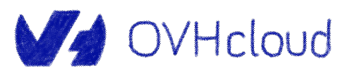

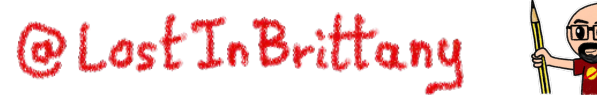

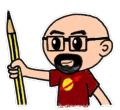

## **And why Gophers?**

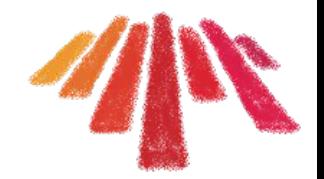

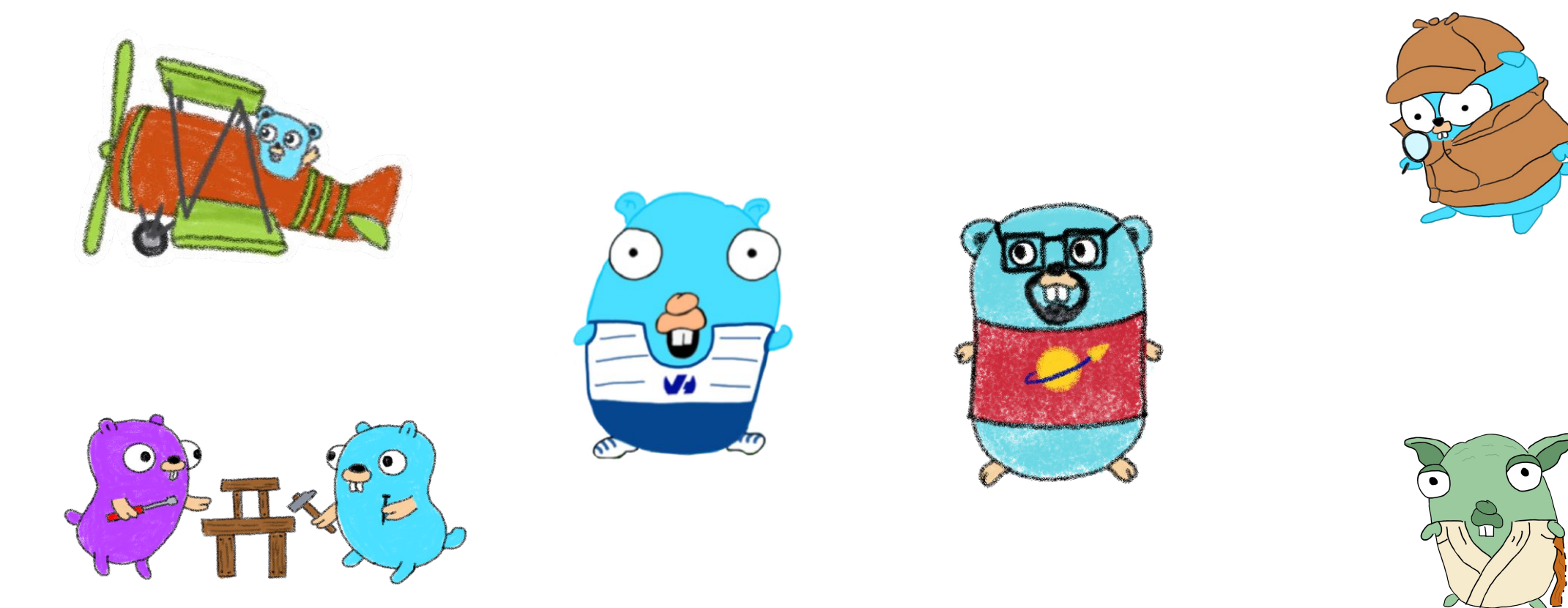

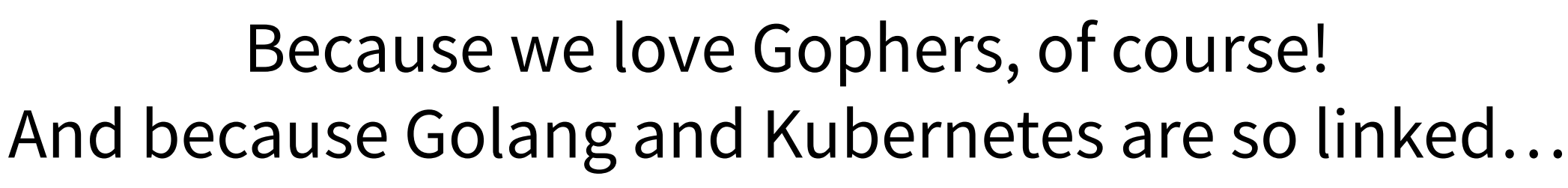

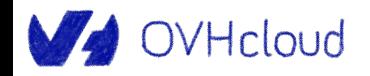

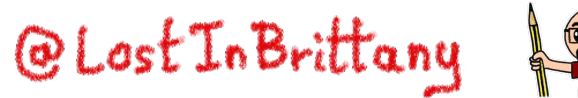

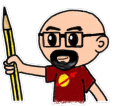

## **Credit where it is due**

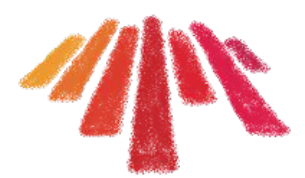

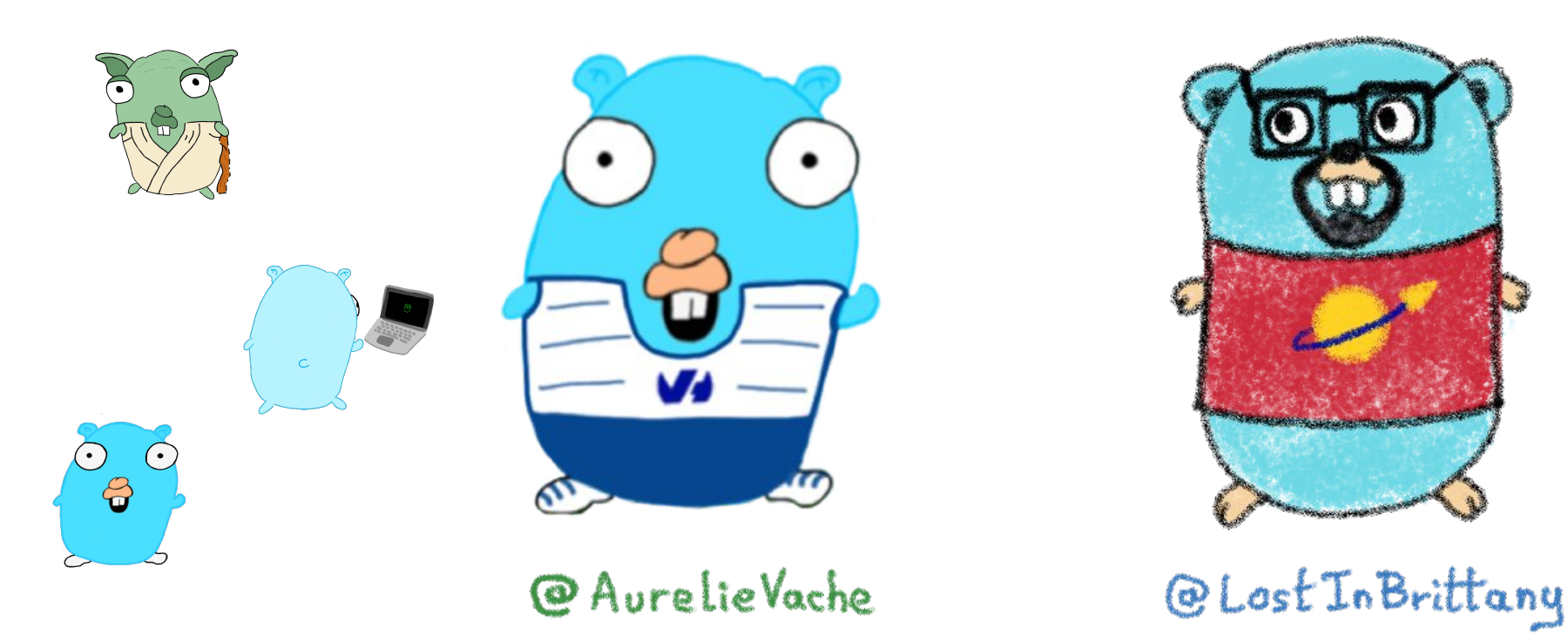

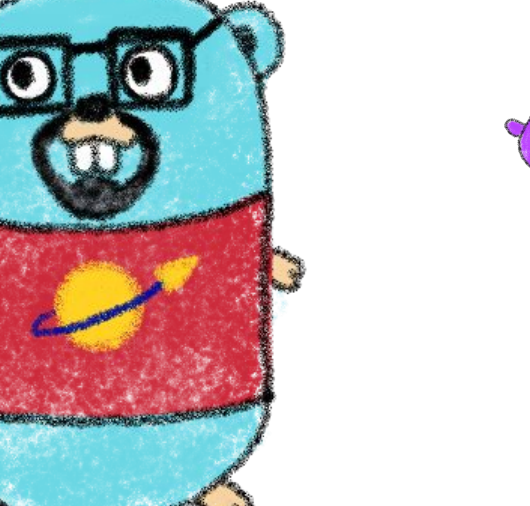

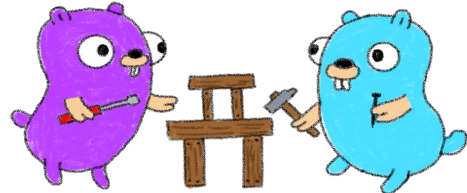

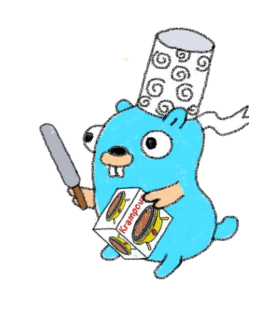

All the gophers you will see are drawn by Aurélie and Horacio, and are based on the Go mascot designed by Renee French which is licensed under CC BY 3.0.

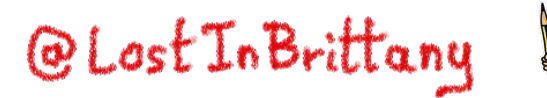

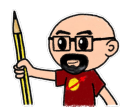

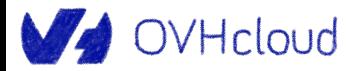

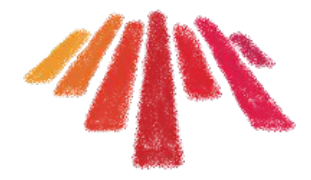

# **Kubernetes operators Helping to tame the complexity of K8s Ops**

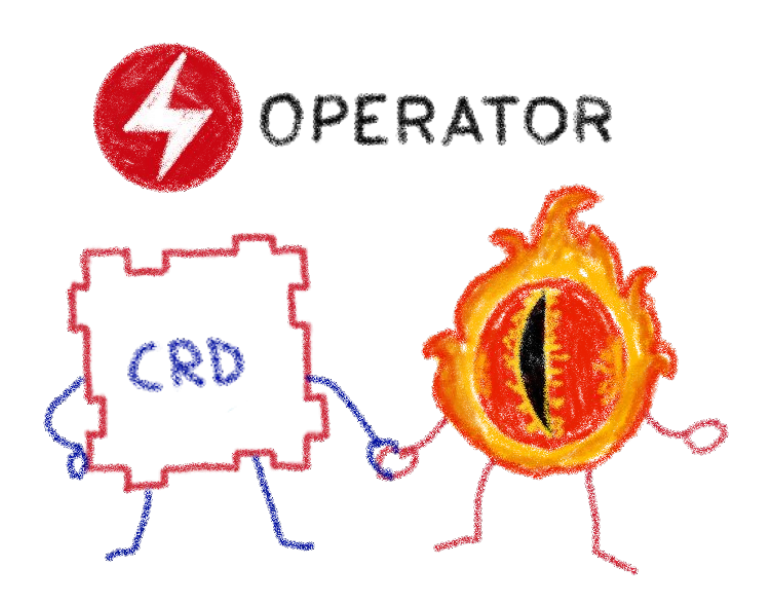

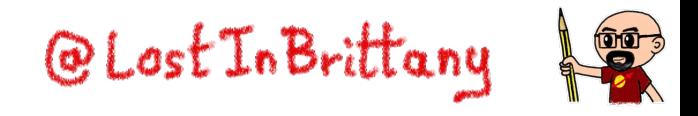

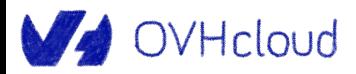

## **Taming microservices with Kubernetes**

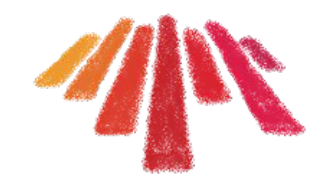

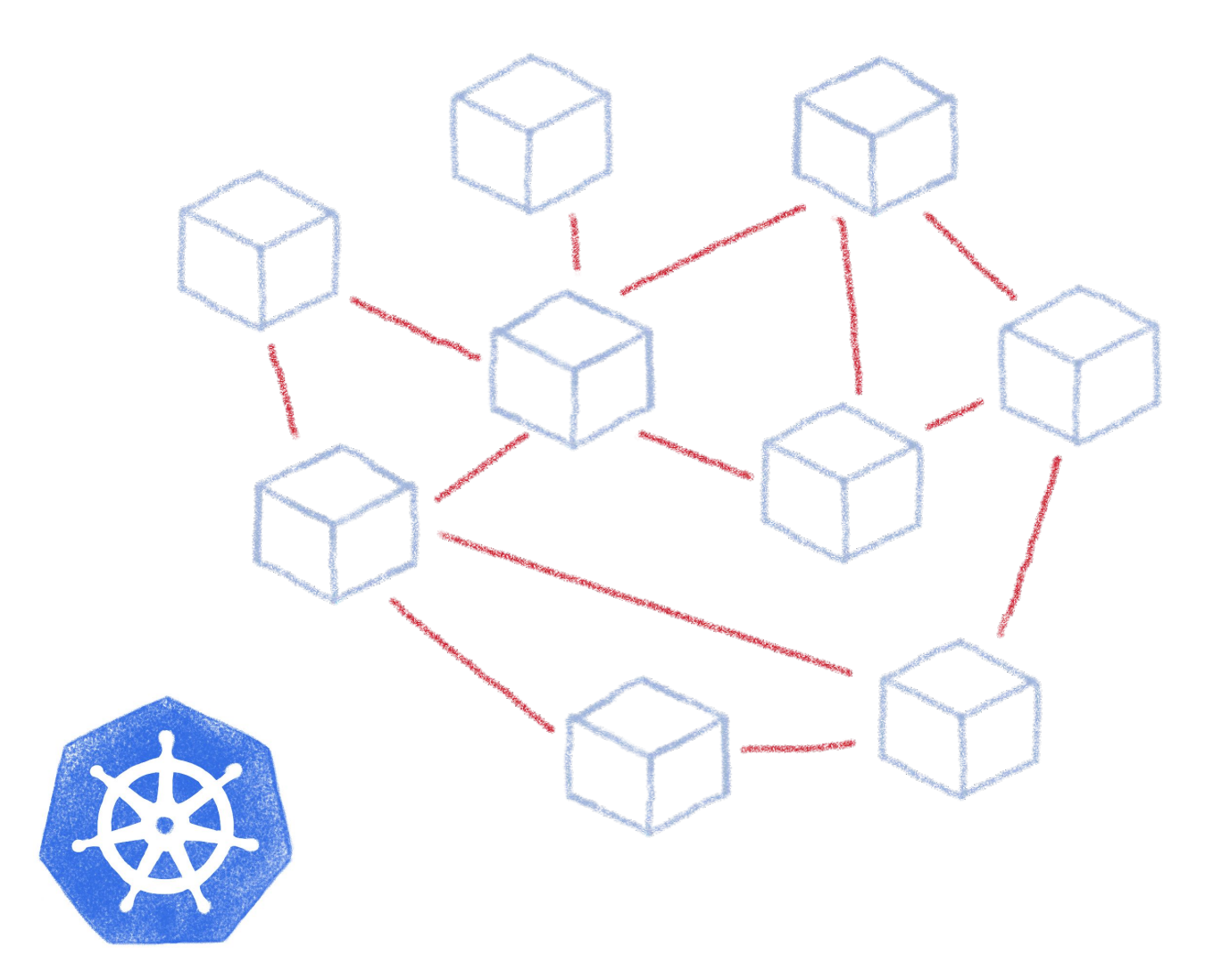

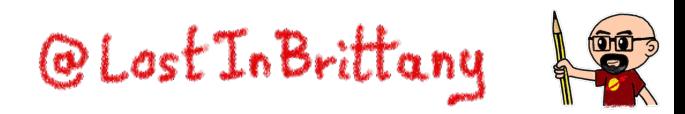

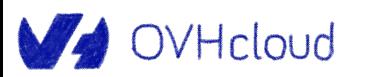

## **What about complex deployments**

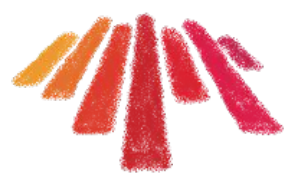

 $\frac{1}{2}$ 

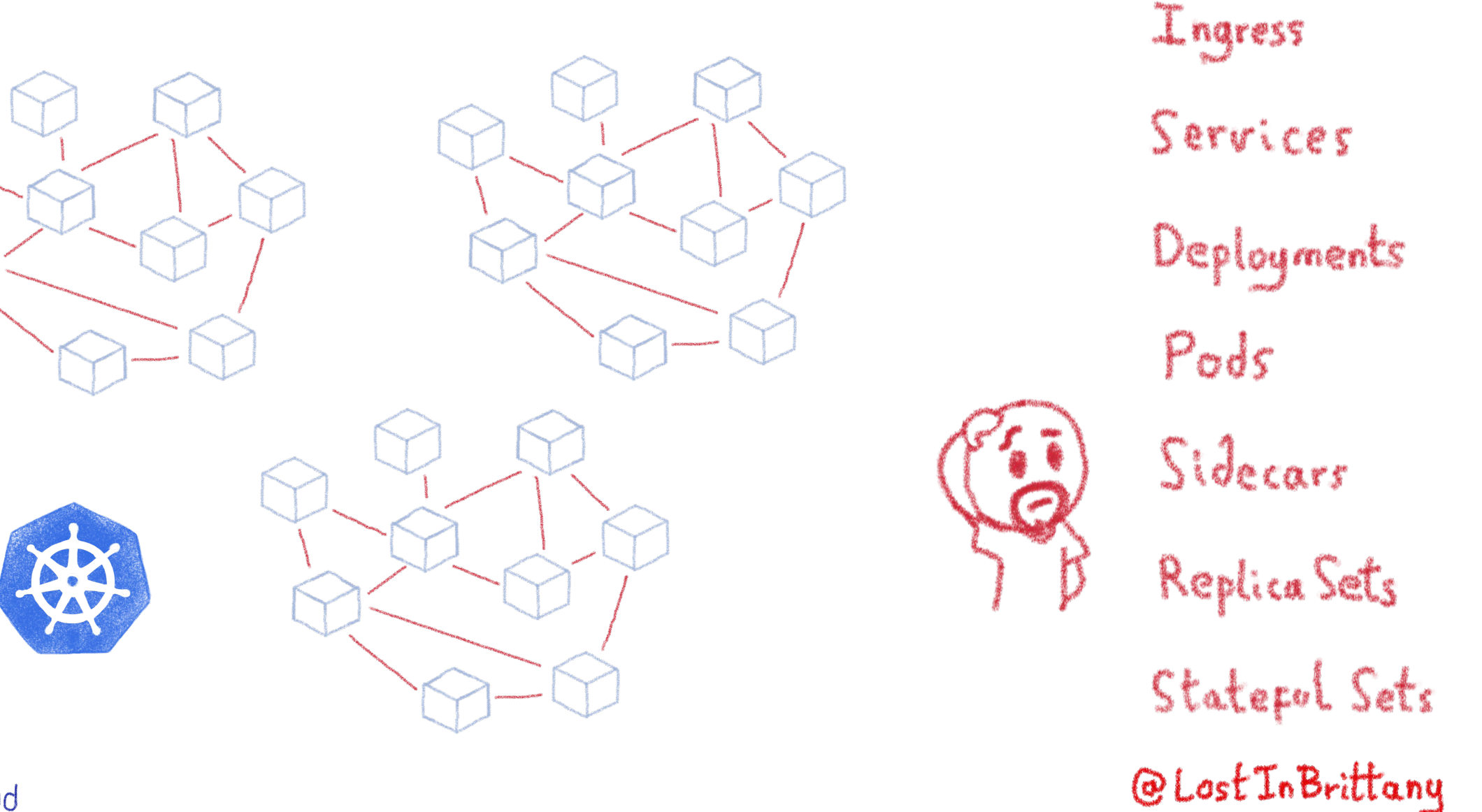

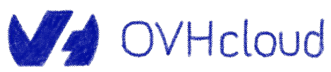

## **Tools like Helm helps with complexity**

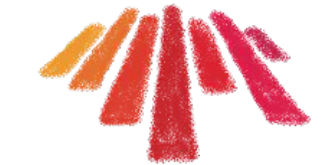

A package manager for Kubernetes

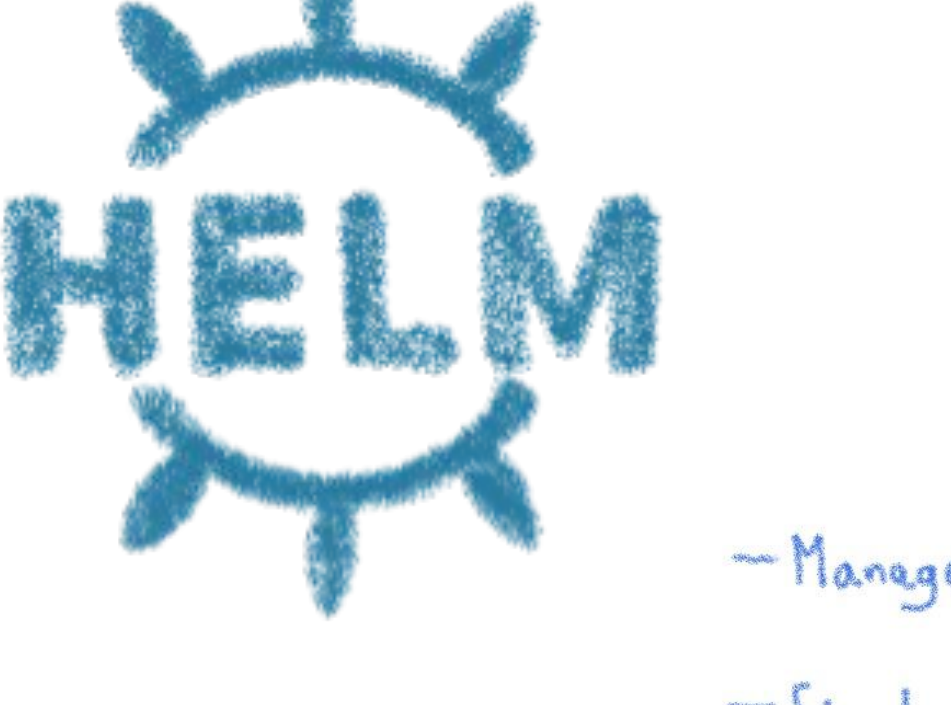

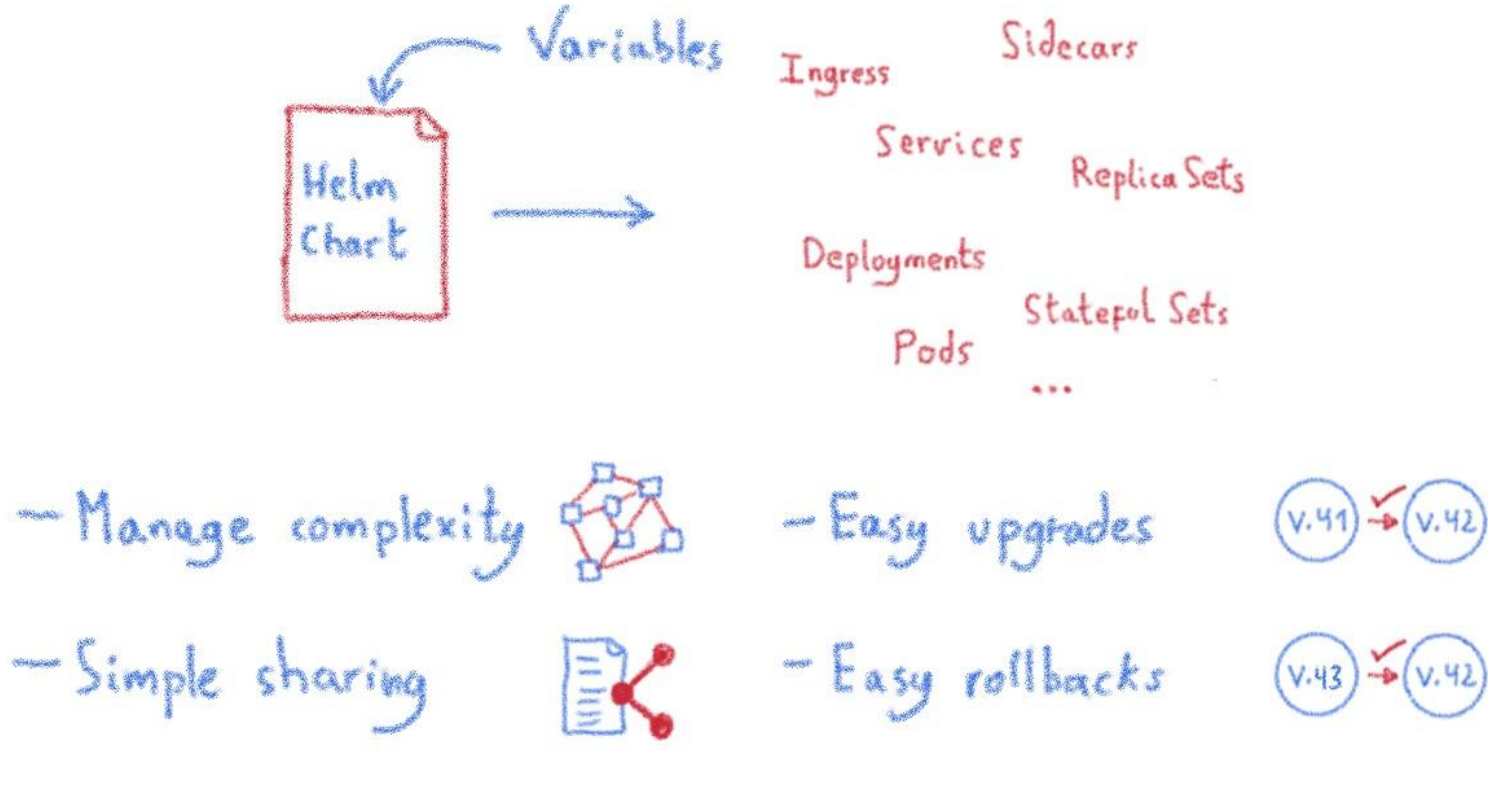

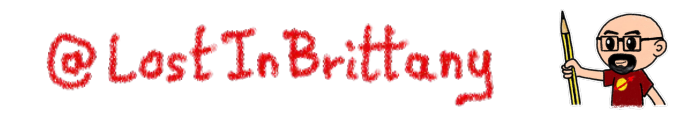

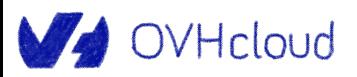

## **Helm Charts are configuration**

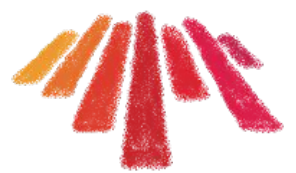

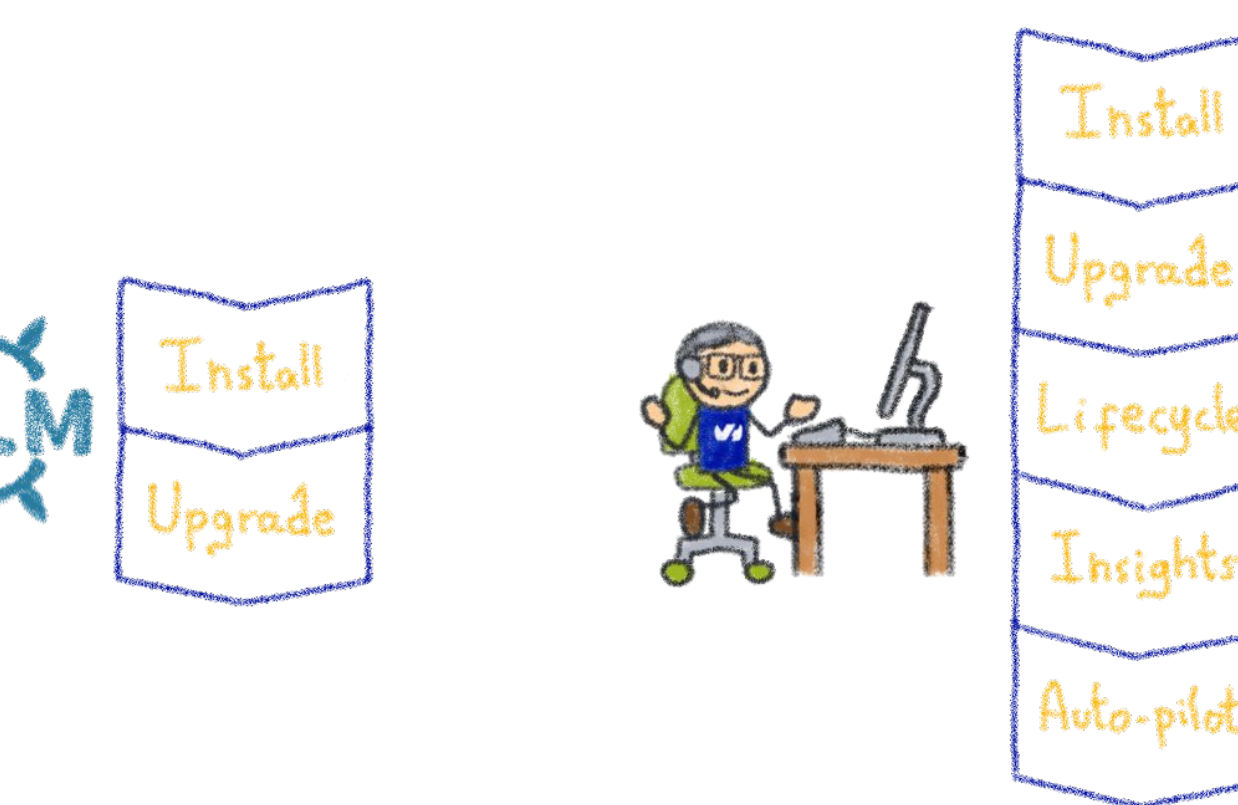

 $Ops/DevOps/SRE...$ Human operator

Operating is more than installs & upgrades

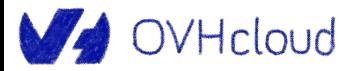

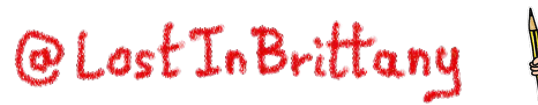

## **Kubernetes is about automation**

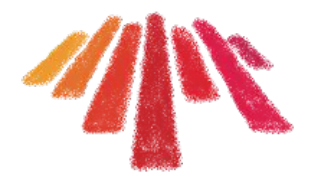

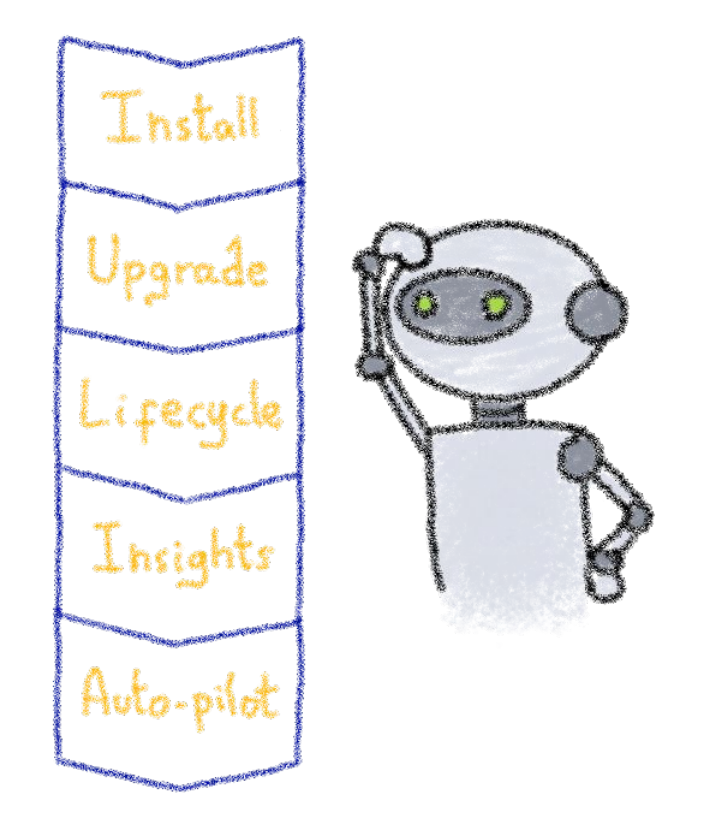

## How about automating human operators?

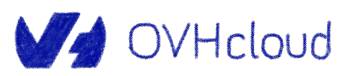

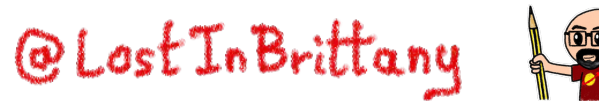

## **Kubernetes Operators**

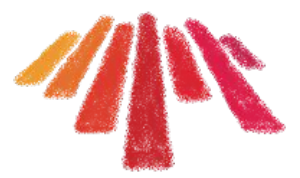

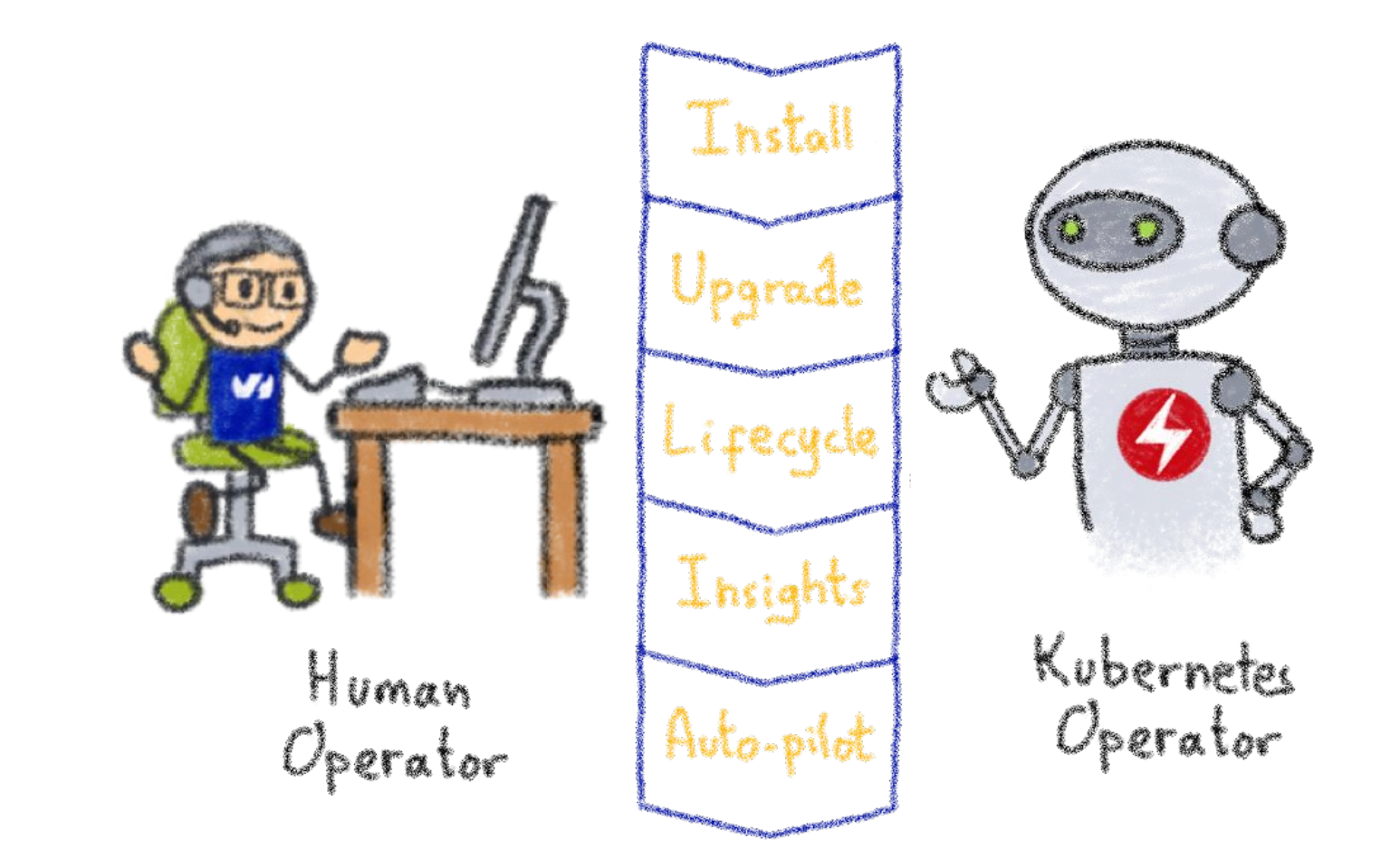

A Kubernetes version of the human operator

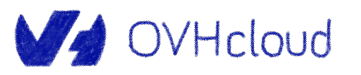

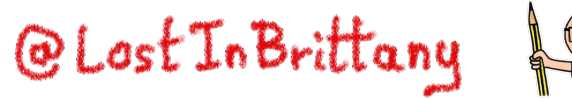

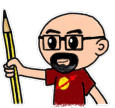

## **Building operators**

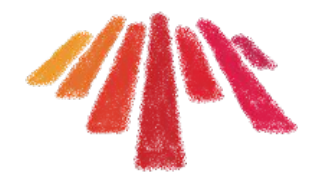

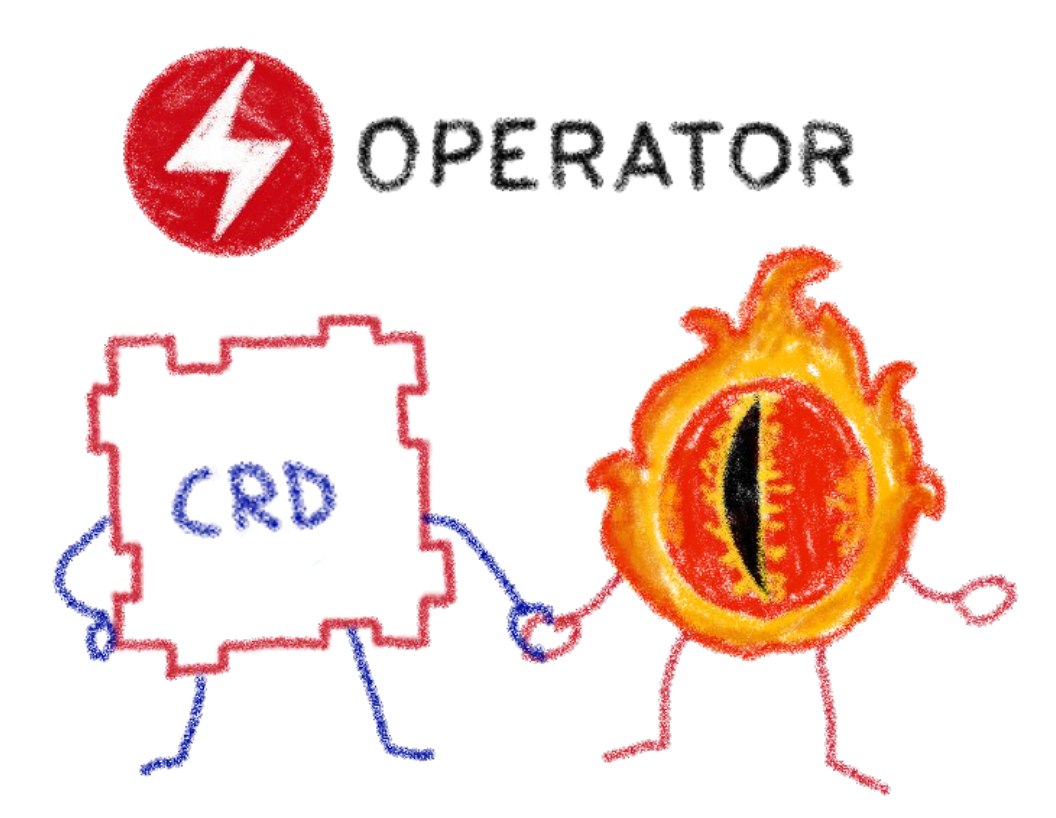

Basic K8s elements: Controllers and Custom Resources

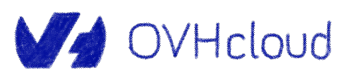

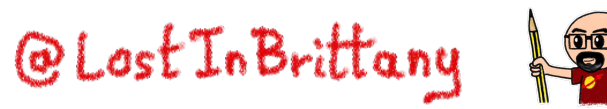

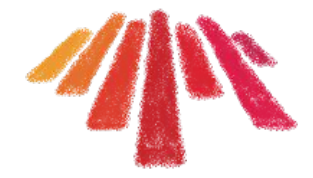

## **Kubernetes Controllers**

#### **Keeping an eye on the resources**

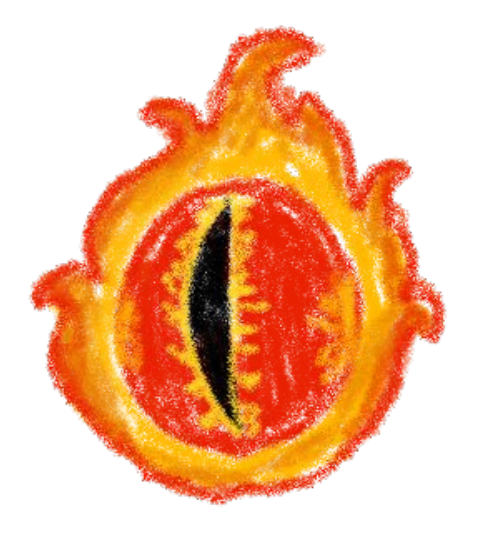

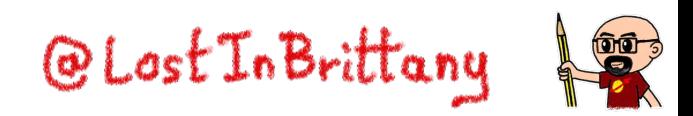

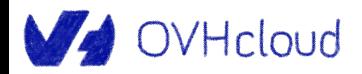

## **A reconcile loop**

OVHcloud

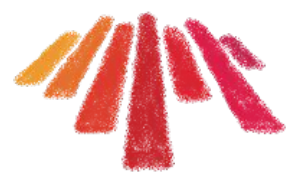

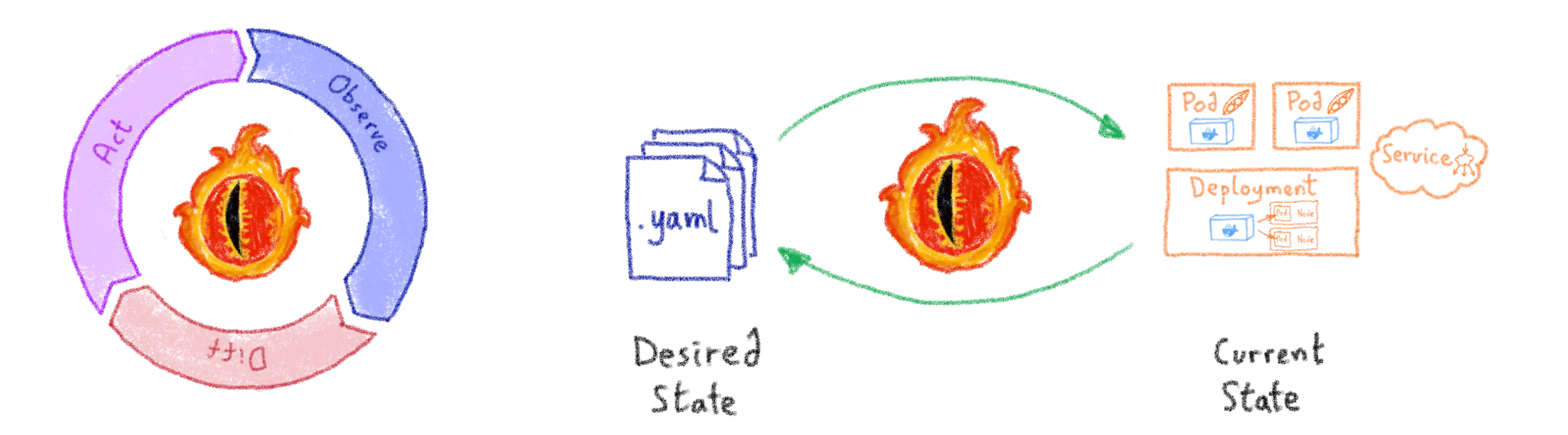

Controllers watch the state of the cluster, and make or request changes where needed@Lost In Brittan

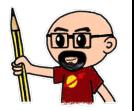

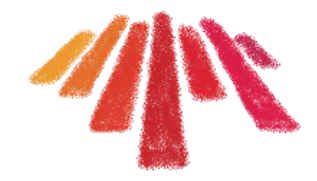

## **Custom Resource Definitions**

#### **Extending Kubernetes API**

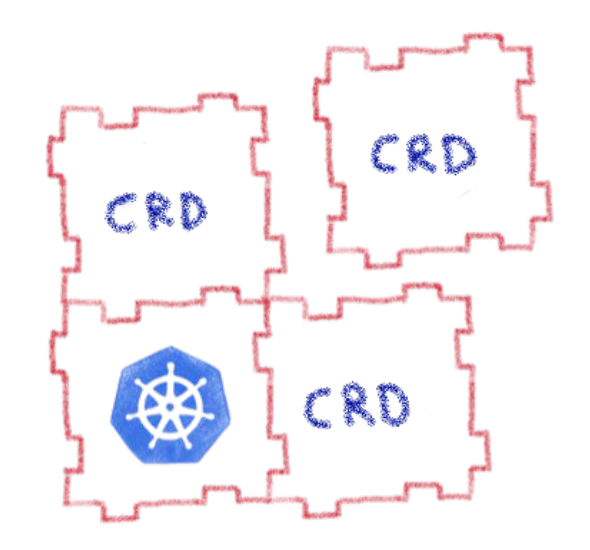

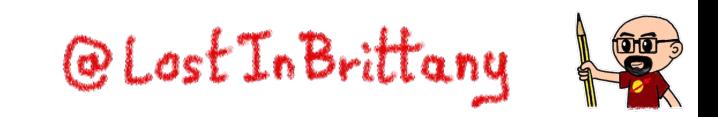

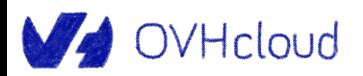

## **Extending Kubernetes API**

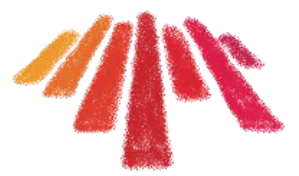

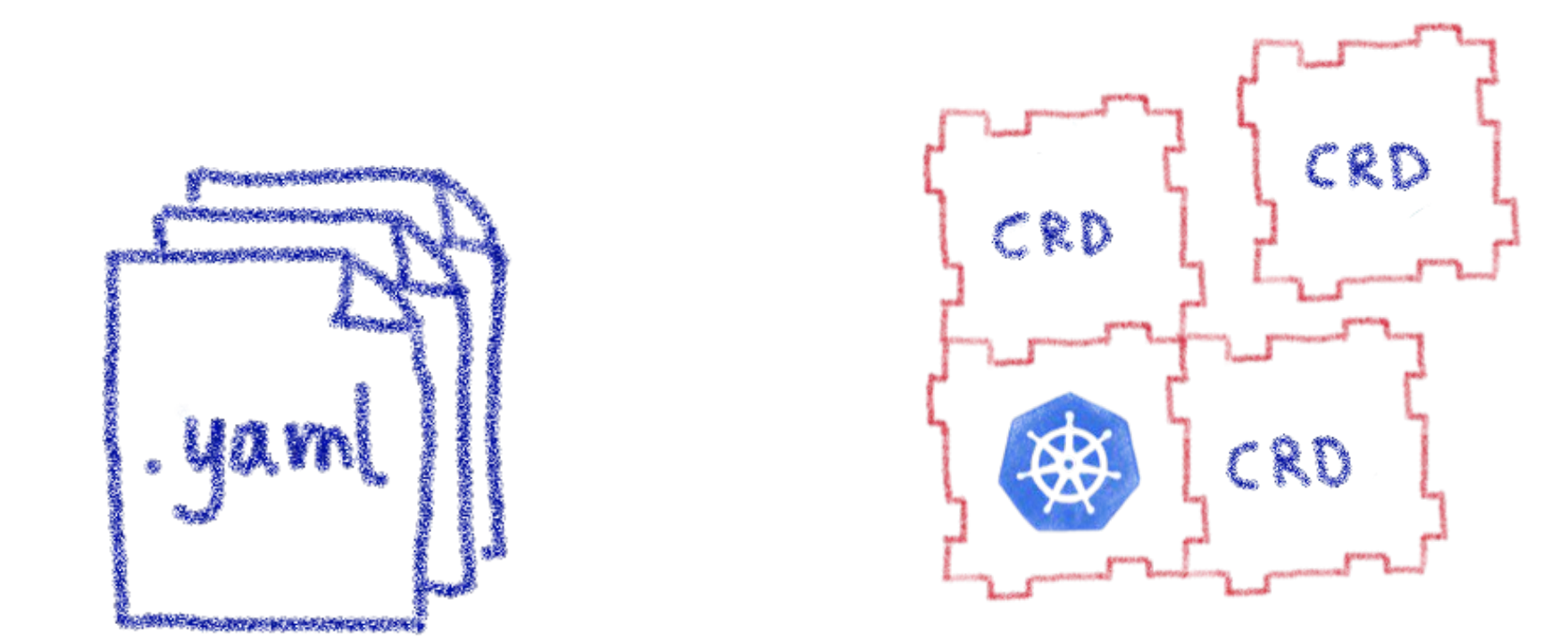

By defining new types of resources, internal or external to the cluster

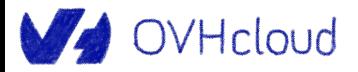

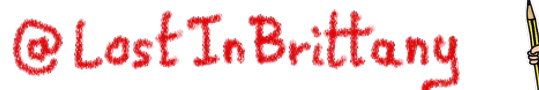

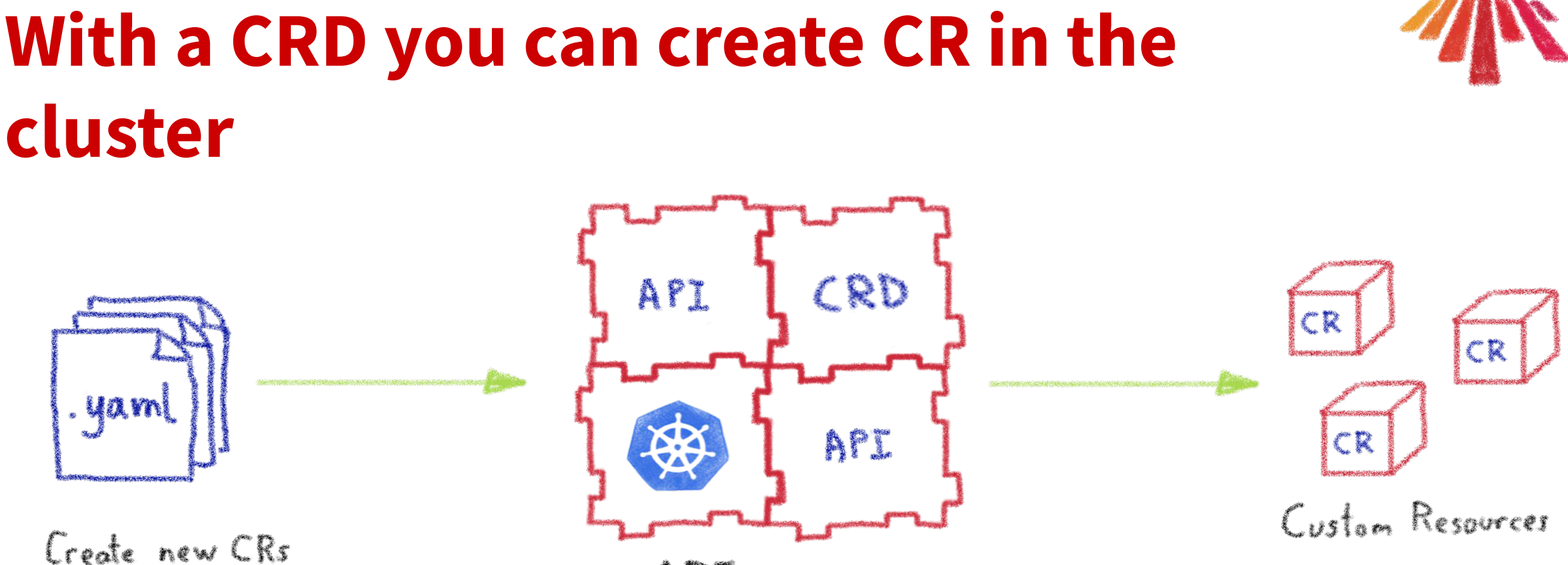

from CRD type

APT. server

They are the blueprints of the Custom Resources

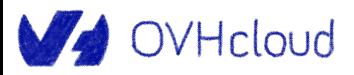

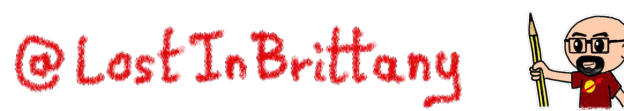

## **Custom Resources are simply data**

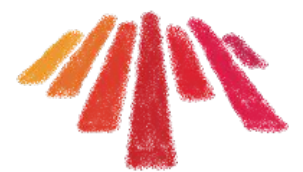

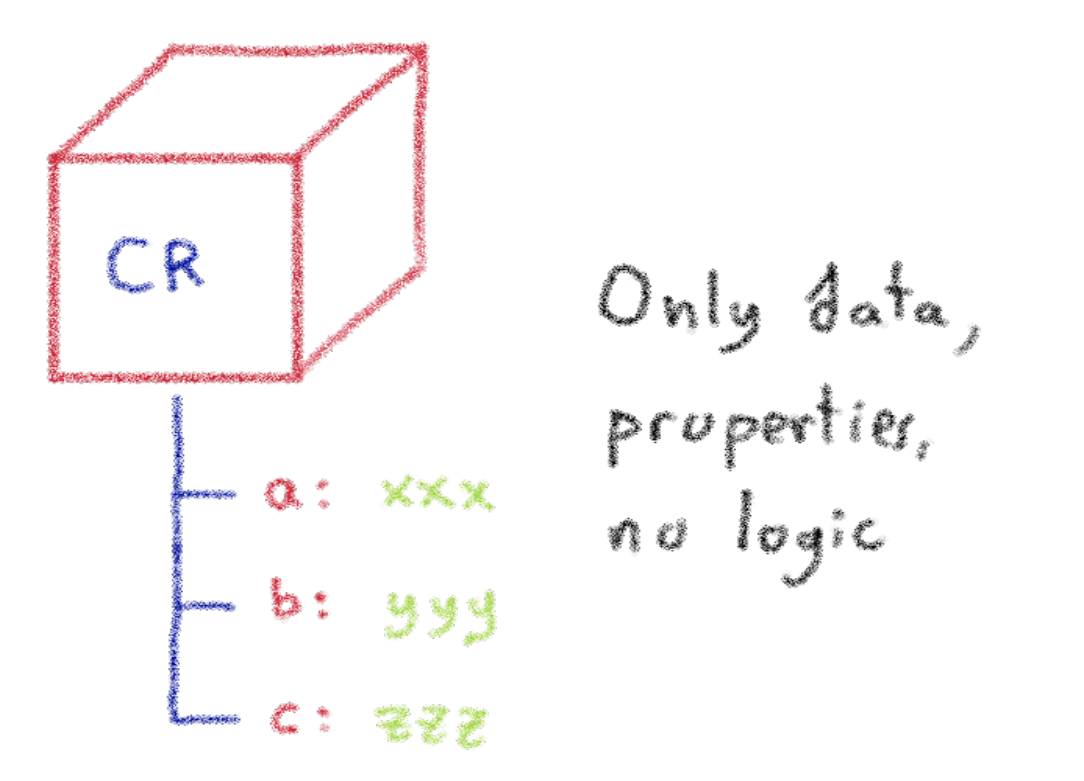

All the logic must be in the Controller

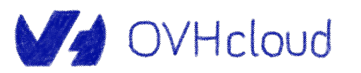

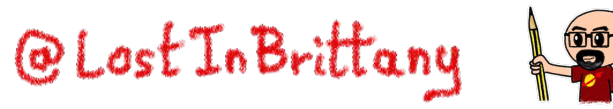

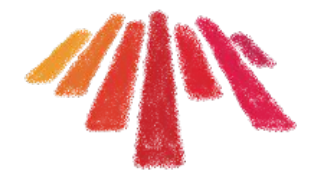

## **Kubernetes Operator**

### **Automating operations**

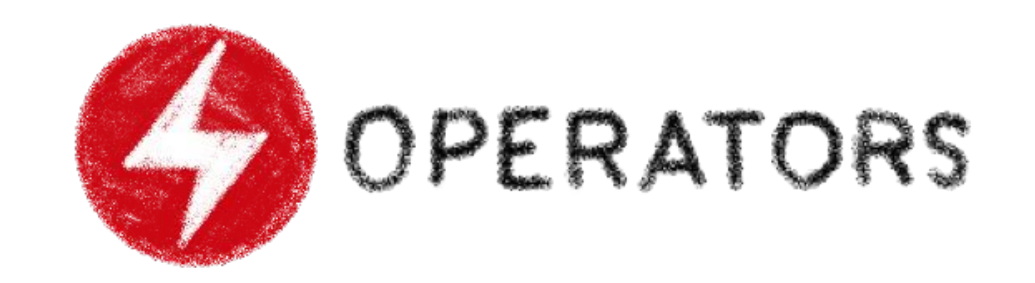

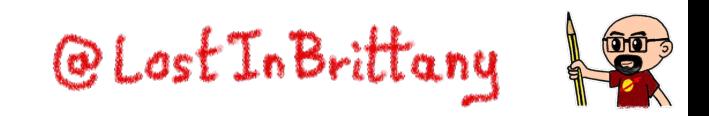

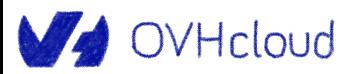

## **What's a Kubernetes Operator?**

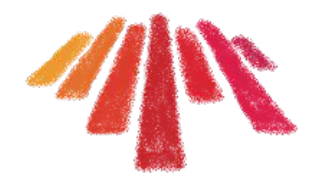

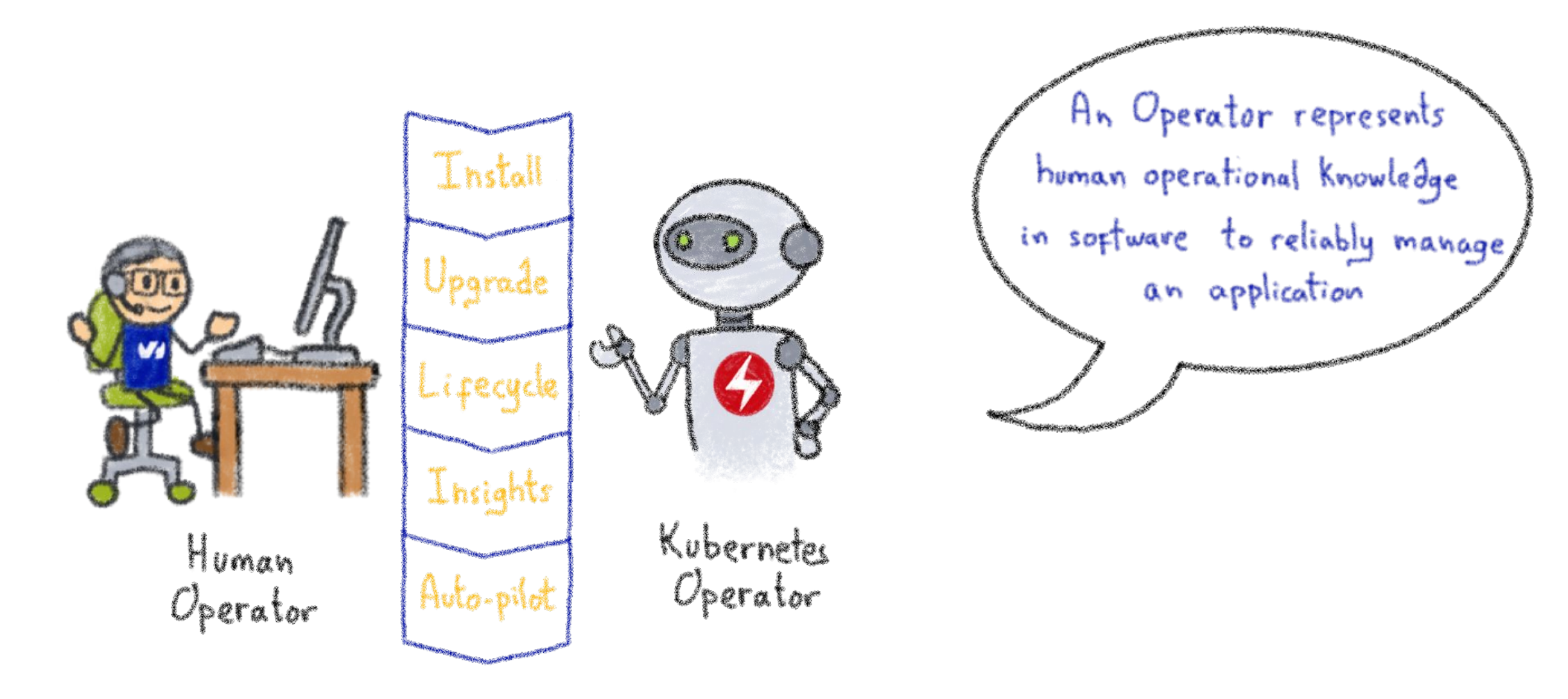

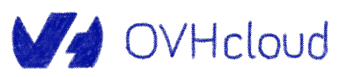

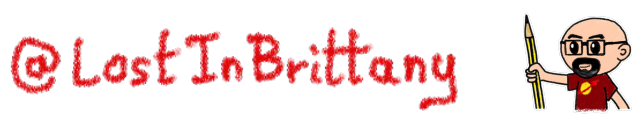

## **Example: databases**

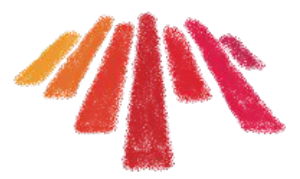

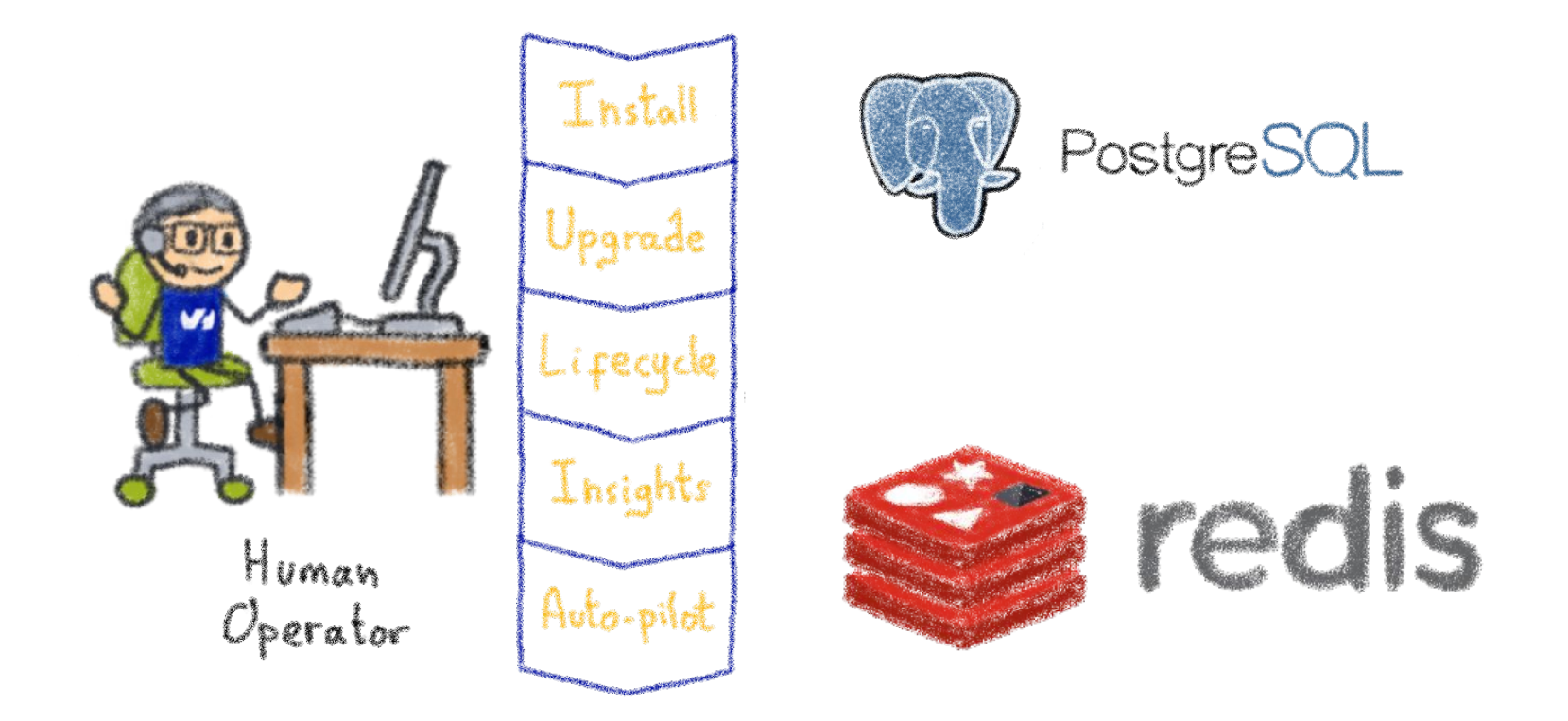

Things like adding an instance to a pool, doing a backup, sharding...

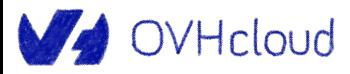

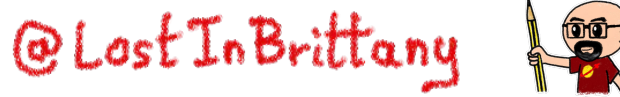

#### **Knowledge encoded in CRDs and Controllers**

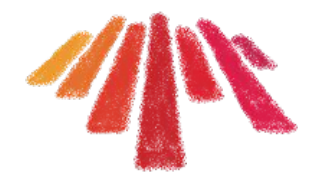

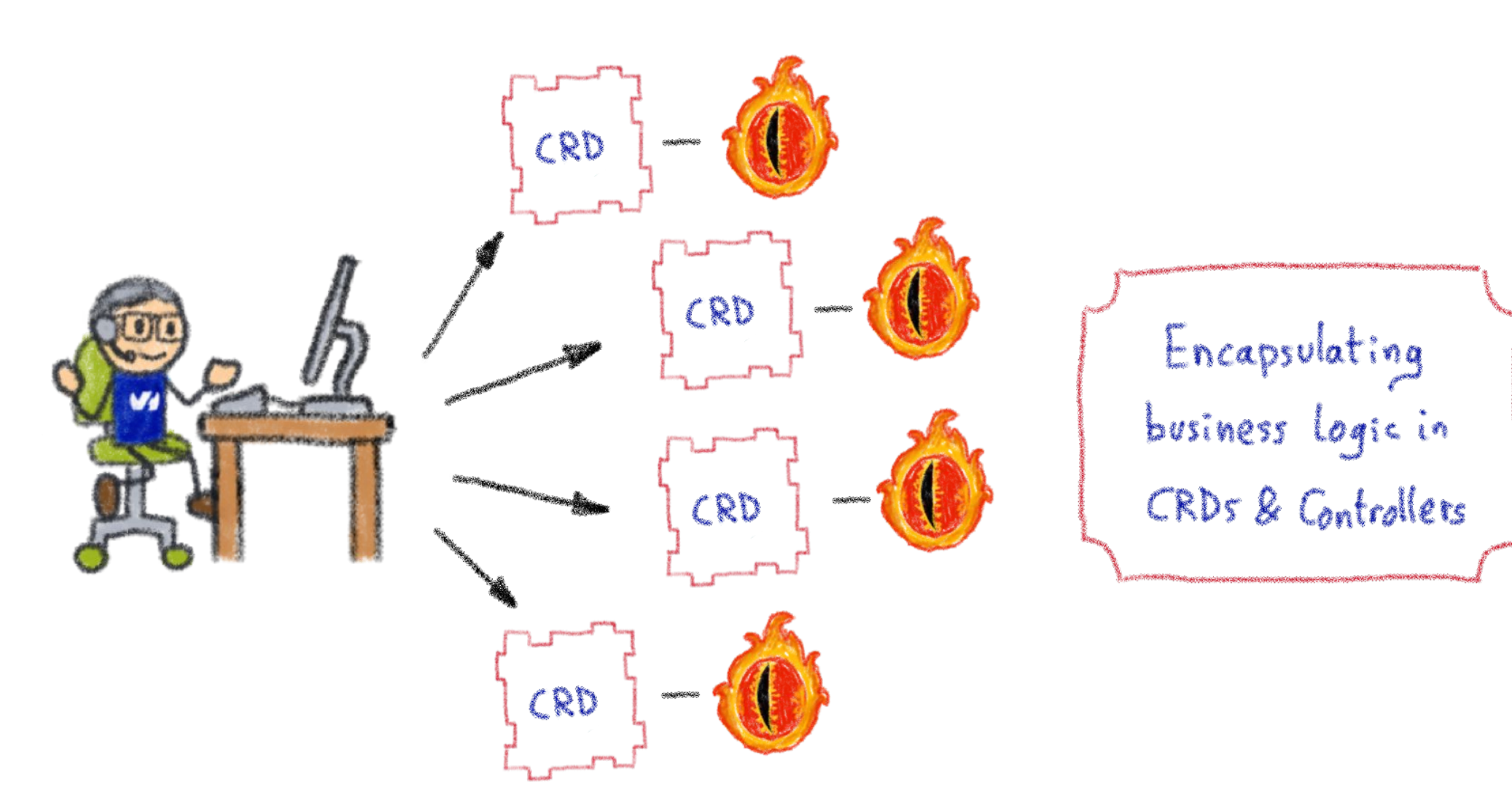

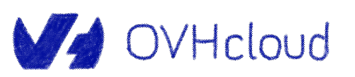

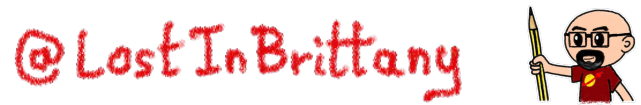

### **Custom Controllers for Custom Resources**

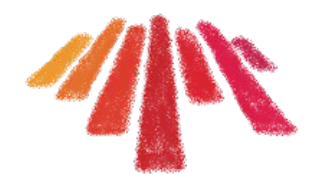

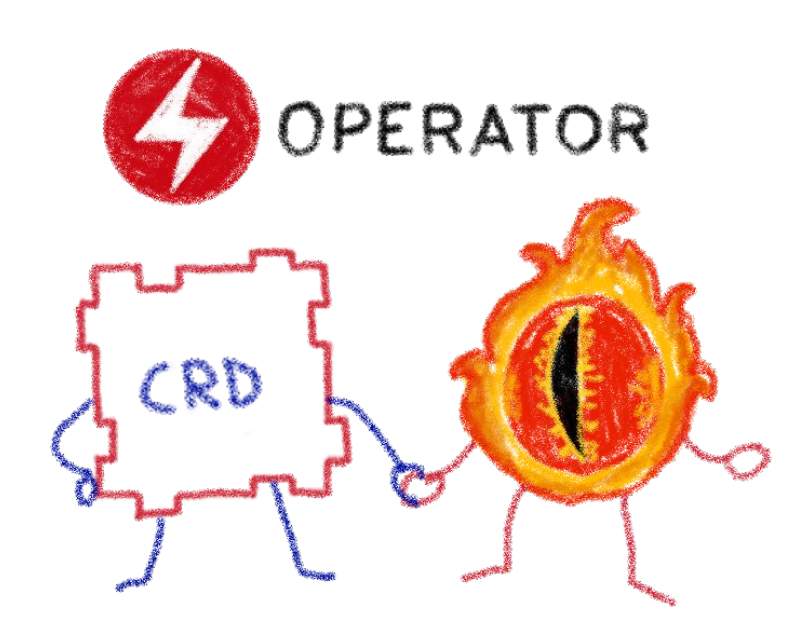

## Operators implement and manage Custom Resources using custom reconciliation logic

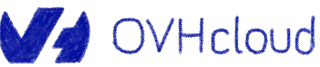

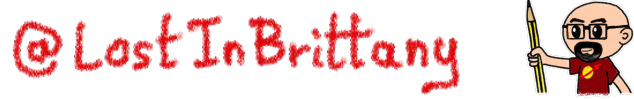

## **Operator Capability Model**

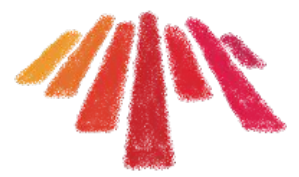

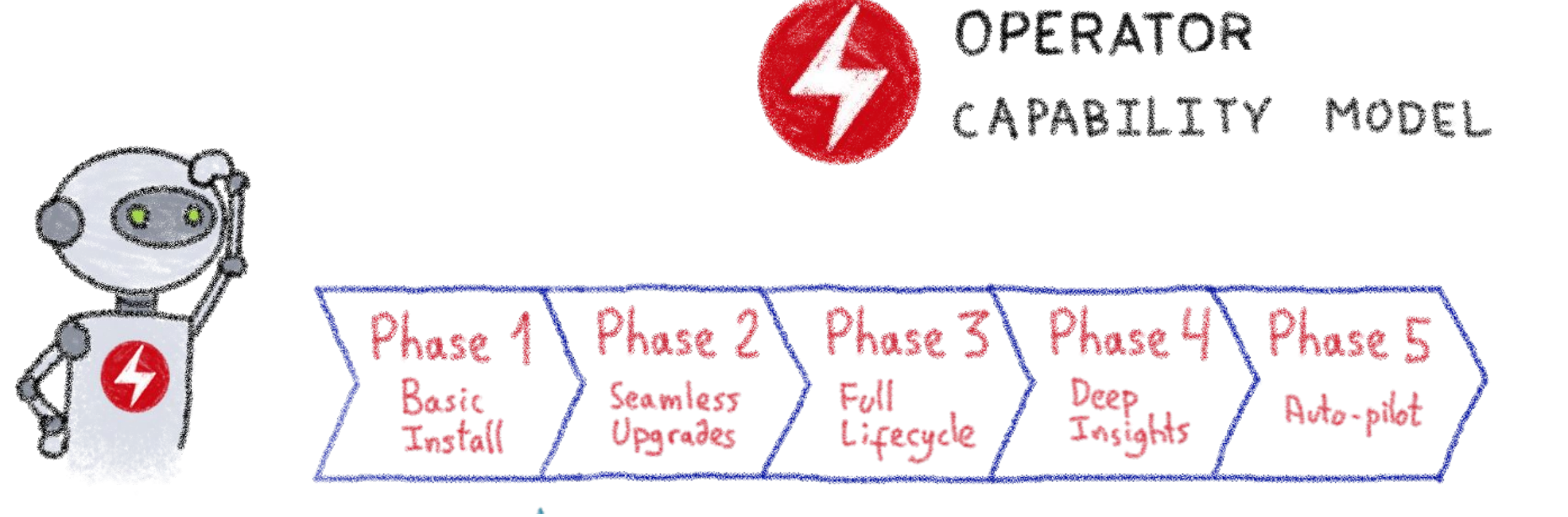

Gauging the operator maturity

![](_page_29_Picture_4.jpeg)

![](_page_29_Picture_5.jpeg)

![](_page_30_Picture_0.jpeg)

## **How can we write Operators?**

### **Which language? Any framework?**

![](_page_30_Picture_3.jpeg)

![](_page_30_Picture_4.jpeg)

![](_page_30_Picture_5.jpeg)

## **They are simply pods and manifests**

![](_page_31_Picture_1.jpeg)

![](_page_31_Picture_2.jpeg)

### You can simply call Kubernetes APIs or use a compatible client

![](_page_31_Picture_4.jpeg)

![](_page_31_Picture_5.jpeg)

## **How to write an Operator**

![](_page_32_Picture_1.jpeg)

![](_page_32_Picture_2.jpeg)

- 1 Create a new project 2- Write the CRDs to define new resource APIs
- $3 S$  pecify resources to watch
- 4- Define the reconciliation logic in the Controllers
- $5 Buld$  the  $O_{\text{prevalor}}$

![](_page_32_Picture_7.jpeg)

![](_page_32_Picture_8.jpeg)

![](_page_33_Picture_1.jpeg)

![](_page_33_Picture_2.jpeg)

![](_page_33_Picture_3.jpeg)

![](_page_33_Picture_4.jpeg)

![](_page_33_Picture_7.jpeg)

Open source framework to accelerate the development of an Operator

![](_page_33_Picture_9.jpeg)

![](_page_33_Picture_10.jpeg)

### **Operator SDK**

![](_page_34_Picture_1.jpeg)

![](_page_34_Picture_2.jpeg)

## OPERATOR SDK

BUILD TEST ITERATE

![](_page_34_Picture_5.jpeg)

![](_page_34_Picture_6.jpeg)

![](_page_34_Picture_7.jpeg)

![](_page_34_Picture_8.jpeg)

![](_page_34_Picture_9.jpeg)

![](_page_35_Picture_0.jpeg)

# **Our objective**

#### **Why? Because we can!**

![](_page_35_Picture_3.jpeg)

![](_page_35_Picture_4.jpeg)

![](_page_35_Picture_5.jpeg)

## **What do we want?**

**JVHcloud** 

![](_page_36_Picture_1.jpeg)

• In a simple and easy Kubernetes operator

● Handle cute Gophers

![](_page_36_Picture_4.jpeg)

● In **Javascript,** because it's very expressive and easy to understand... and I like it

![](_page_36_Picture_6.jpeg)

## **All the code is available**

![](_page_37_Picture_1.jpeg)

![](_page_37_Figure_2.jpeg)

<https://github.com/LostInBrittany/lets-dive-into-kubernetes-operator-creation>

![](_page_37_Picture_4.jpeg)

![](_page_37_Picture_5.jpeg)

## **Aurélie's Gopher repository**

![](_page_38_Picture_1.jpeg)

![](_page_38_Picture_2.jpeg)

![](_page_38_Picture_3.jpeg)

![](_page_38_Picture_4.jpeg)

## **random-gopher container**

![](_page_39_Picture_1.jpeg)

![](_page_39_Picture_15.jpeg)

<https://hub.docker.com/r/lostinbrittany/random-gopher>

![](_page_39_Picture_4.jpeg)

![](_page_39_Picture_5.jpeg)

![](_page_39_Picture_6.jpeg)

## **random-gopher container**

import express from 'express';

```
import { readdir } from 'node:fs/promises';
import path from 'node:path';
let app = express();
let chosenGopher;
async function initFiles() {
    try {
       const files = await readdir('gophers');
        const gophers = files.filter(
           (item) => item.endsWith('png') || item.endsWith('ipq')
        );
       const randomIndex = Math.floor((Math.random()*gophers.length));
       chosenGopher = qophers[randomIndex];
        console.log(chosenGopher);
      } catch (err) {
        console.error(err);
 }
}
```
![](_page_40_Picture_4.jpeg)

![](_page_40_Picture_5.jpeg)

#### At startup it chooses and exposes a random gopher @Lost In Brittany **WA OVHcloud**

![](_page_40_Picture_7.jpeg)

## **random-gopher-deployment**

![](_page_41_Picture_1.jpeg)

#### apiVersion: apps/v1 kind: Deployment metadata: name: random-gopher spec: selector: matchLabels: run: random-gopher replicas: 10 template: metadata: labels: run: random-gopher spec: containers: - name: random-gopher image: lostinbrittany/random-gopher:0.0.4 ports: - containerPort: 8080

![](_page_41_Picture_3.jpeg)

# Deploying lots of random-gophers in the cluster

![](_page_41_Picture_5.jpeg)

![](_page_41_Picture_6.jpeg)

## **Applying it to the cluster**

#### **Deploying random-gopher-deployment**

#### **Deploying the manifest**

kubectl apply -f manifests random-gopher-deployment.yaml

#### **Getting pods' address**

kubectl get pods -o wide

#### **Create a busybox**

OVHcloud

kubectl run -i --tty --rm debug --image=busybox --restart=Never -- sh

#### **Asking for a Gopher name**

wget -qO - [pod\_ip]:8080/gopher/name

![](_page_42_Picture_12.jpeg)

#### Let's switch to the terminal…

![](_page_42_Picture_14.jpeg)

![](_page_42_Picture_15.jpeg)

![](_page_43_Picture_0.jpeg)

## **We also have an API for Gophers**

![](_page_43_Picture_2.jpeg)

#### gophers-api

This simple API handle a list of Gophers. It alllows to:

- list the existing Gophers
- · display the information about a Gopher
- create a new Gopher
- · delete a Gopher
- update the path and the URL of a Gopher

![](_page_43_Picture_10.jpeg)

![](_page_43_Picture_11.jpeg)

![](_page_43_Picture_12.jpeg)

[https://github.com/LostInBrittany/lets-dive-into-kubernetes-operator-creation](https://github.com/LostInBrittany/lets-dive-into-kubernetes-operator-creation/tree/main/gopher-api-and-ui) [/tree/main/gopher-api-and-ui](https://github.com/LostInBrittany/lets-dive-into-kubernetes-operator-creation/tree/main/gopher-api-and-ui)

![](_page_43_Picture_14.jpeg)

![](_page_43_Picture_15.jpeg)

![](_page_44_Picture_0.jpeg)

## **We also have an API for Gophers**

![](_page_44_Picture_10.jpeg)

![](_page_44_Picture_3.jpeg)

![](_page_44_Picture_4.jpeg)

## **And an UI to see the Gophers in the API**

![](_page_45_Picture_1.jpeg)

![](_page_45_Figure_2.jpeg)

<https://github.com/LostInBrittany/gophers-api-watcher>

![](_page_45_Picture_4.jpeg)

![](_page_45_Picture_5.jpeg)

## **Deploying the API in an instance**

![](_page_46_Picture_1.jpeg)

![](_page_46_Picture_2.jpeg)

Let's switch to the terminal…

![](_page_46_Picture_4.jpeg)

![](_page_46_Picture_5.jpeg)

### **What we want**

![](_page_47_Picture_1.jpeg)

003

![](_page_47_Figure_2.jpeg)

An operator to feed the API with the deployed pods info@Lost In Brittany V OVHcloud

## **And we are doing it in the simplest way**

![](_page_48_Picture_1.jpeg)

#### In JavaScript, yeah!

![](_page_48_Picture_3.jpeg)

![](_page_48_Picture_4.jpeg)

## **Taking as base k8s-operator-node**

![](_page_49_Picture_1.jpeg)

![](_page_49_Picture_2.jpeg)

#### <https://github.com/dot-i/k8s-operator-node>

![](_page_49_Picture_4.jpeg)

![](_page_49_Picture_5.jpeg)

## **Building the gopher operator**

![](_page_50_Picture_1.jpeg)

![](_page_50_Picture_2.jpeg)

Let's switch to VS Code…

![](_page_50_Picture_4.jpeg)

![](_page_50_Picture_5.jpeg)

![](_page_51_Picture_0.jpeg)

![](_page_51_Picture_1.jpeg)

#### <https://bit.ly/devopsbcn23-horacio>

![](_page_51_Picture_3.jpeg)

![](_page_51_Picture_4.jpeg)

![](_page_51_Picture_5.jpeg)

V OVHcloud

DevOps Barcelona 2023

![](_page_51_Picture_6.jpeg)

![](_page_52_Picture_0.jpeg)

# **That's all, folks!**

### **Thank you all!**

![](_page_52_Figure_3.jpeg)

![](_page_52_Picture_4.jpeg)

![](_page_52_Picture_5.jpeg)